## **IOWA STATE UNIVERSITY**

**ECpE Department**

### GridLAB-D Tutorial

GRA: Rui Cheng Advisor: Dr. Zhaoyu Wang Department of Electrical and Computer Engineering Iowa State University

# Outline

- What is GridLAB-D
	- Introduction to GirdLAB-D
	- GridLAB-D Key Attributes
	- Installing GridLAB-D
	- Getting Help
- GridLAB-D Module
	- Power flow
	- Residential
	- Generator
	- Tape
- Test System Modeling and Simulation
	- IEEE 4 Node Test Feeder
	- Code
	- Run snapshot power flow
	- Result

2

### **IOWA STATE UNIVERSITY**

- Introduction to GridLAB-D
	- GridLAB-D is a power system simulation tool
	- It provides valuable information to users who design and operate electric power transmission and distribution systems, and to utilities that wish to take advantage of the latest smart grid technology.
	- It contains many power system models, including overhead line, HVAC, PV, battery, load and so on.

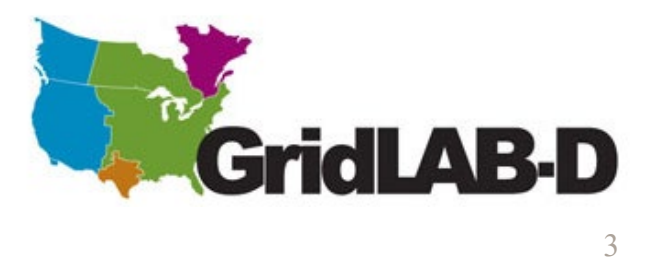

# Outline

- What is GridLAB-D
	- Introduction to GirdLAB-D
	- GridLAB-D Key Attributes
	- Installing GridLAB-D
	- Getting Help
- GridLAB-D Module
	- Power flow
	- Residential
	- Generator
	- Tape
- Test System Modeling and Simulation
	- IEEE 4 Node Test Feeder
	- Code
	- Run snapshot power flow
	- Result

### **IOWA STATE UNIVERSITY**

- GridLAB-D Key Attributes
	- Open Source
		- Code is readily available for inspection
		- Correction or expansion of the code base to meet the user's particular need is possible.
	- Command-Line
		- Pure command-line program
		- No GUI for user
		- Import commands into a system terminal or command line

### **IOWA STATE UNIVERSITY**

- GridLAB-D Key Attributes
	- Object-Based
		- Module:
		- $\triangleright$  The collection of classes that are related
		- $\triangleright$  It groups common parameters and solvers
		- Class:
		- $\triangleright$  It defines similar objects
		- $\triangleright$  Properties are the same for all objects, but set parametrically
		- $\triangleright$  Static classes are pre-compiled
		- Object:
		- $\triangleright$  Instances of classes
		- $\triangleright$  Used to define the different agents in the system
		- $\triangleright$  Each property is assigned an individualized value

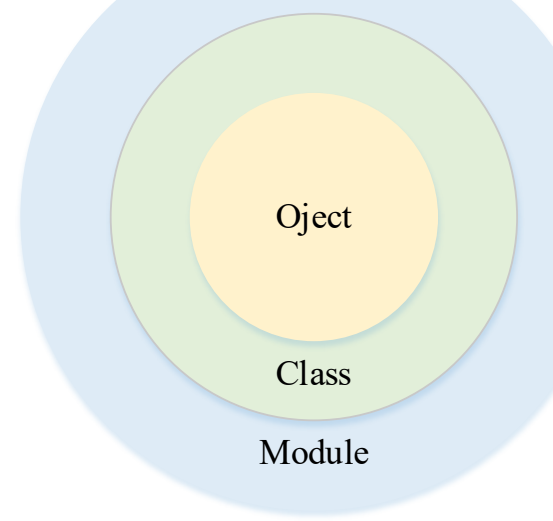

#### 6

### **IOWA STATE UNIVERSITY**

- GridLAB-D Key Attributes
	- Multi-Domain Models
	- GridLAB-D is commonly represented as a distribution system and/or smart grid simulator with incredibly useful built-in classes that are more than what you might find in a traditional distribution system simulator
	- $\triangleright$  It contains classes for all may common distribution components (such as transformers, lines, voltage regulators)
	- $\triangleright$  The interactions between multi-domain models are considered.
	- Discrete Time
	- $\triangleright$  GridLAB-D is a discrete time simulator
	- $\triangleright$  These simulators are not actually continuous.
	- $\triangleright$  But the time steps used by the simulator are small enough and regularly spaced so as to closely and reasonably approximate continuous time.

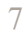

### **IOWA STATE UNIVERSITY**

# Outline

- What is GridLAB-D
	- Introduction to GirdLAB-D
	- GridLAB-D Key Attributes
	- Installing GridLAB-D
	- Getting Help
- GridLAB-D Module
	- Power flow
	- Residential
	- Generator
	- Tape
- Test System Modeling and Simulation
	- IEEE 4 Node Test Feeder
	- Code
	- Run snapshot power flow
	- Result

### **IOWA STATE UNIVERSITY**

**ECpE Department**

8

Installing GridLAB-D: Using a traditional installer

Using a traditional installer:

- $\triangleright$  Website: [https://sourceforge.net/projects/g](https://sourceforge.net/projects/gridlab-d/) [ridlab-d/](https://sourceforge.net/projects/gridlab-d/)
- $\triangleright$  Once the installer has been downloaded, launch it and walk through the process of installing the software as you would for any other commercial software

Brought to you by: ctugur, dchassin, ftuffner, jcfuller, and 2 others Files Reviews Support Wiki **Mailing Lists News Discussion** Code Summary Tick  $\bigstar$  5.0 Stars (10) **Download** + 277 Downloads (This Week) idlabd\_3.2.0.dmg 筒 Last Update: 2016-04-22 **Browse All Files** Power Control **Systems** tems **Buildings** 

#### Description

Home / Browse / Science & Engineering / Simulations / GridLAB-D

beta

GridLAB-D is a new power system simulation tool that provides valuable information to users who design and operate electric power transmission and distribution systems, and to utilities that wish to take

### **IOWA STATE UNIVERSITY**

- Installing GridLAB-D
	- File Locations (the default directory for GridLAB-D on Windows is as follows):
	- c:\Program Files\GridLAB-D

This is the main GridLAB-D directory. It contains all the subdirectories as well as the readme and uninstall files.

 $\triangleright$  c:\Program Files\GridLAB-D\bin

This contains all the executables. The PATH environment variable should include this directory.

c:\Program Files\GridLAB-D\etc

This contains all the runtime files. The GLPATH environment variable should include this directory.

c:\Program Files\GridLAB-D\lib

This contains all the module files. Both the PATH and GLPATH environment variables should include this directory.

c:\Program Files\GridLAB-D\samples

This contains sample data files.

### **IOWA STATE UNIVERSITY**

- Installing GridLAB-D
	- Environment variables:
	- $\triangleright$  PATH: The Windows PATH environment must include both the bin and lib directories.
	- GLPATH: GridLAB-D uses the GLPATH environment to find runtime files and module files. It should include at least the etc and lib directories.
	- $\triangleright$  GRIDLAB-D: This should contain the path where GridLAB-D is installed.

**ECpE Department**

### **IOWA STATE UNIVERSITY**

# Outline

- What is GridLAB-D
	- Introduction to GirdLAB-D
	- GridLAB-D Key Attributes
	- Installing GridLAB-D
	- Getting Help
- GridLAB-D Module
	- Power flow
	- Residential
	- Generator
	- Tape
- Test System Modeling and Simulation
	- IEEE 4 Node Test Feeder
	- Code
	- Run snapshot power flow
	- Result

12

### **IOWA STATE UNIVERSITY**

- Getting help
	- Running resource: --help, --modhelp module[:class]

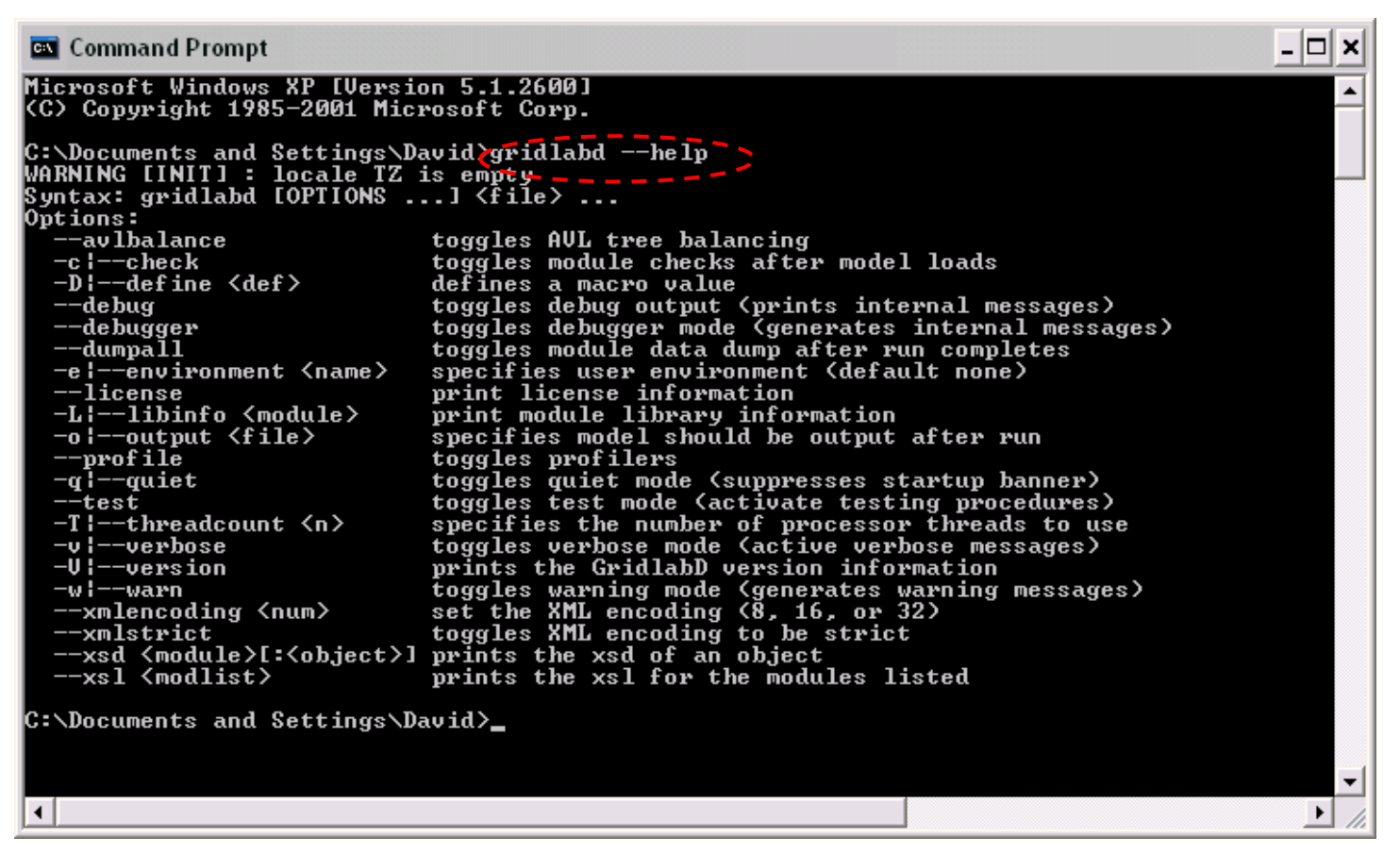

Example: --help option

### **IOWA STATE UNIVERSITY**

**ECpE Department**

13

- Getting help:
	- Running resource: --help, --modhelp module[:class]

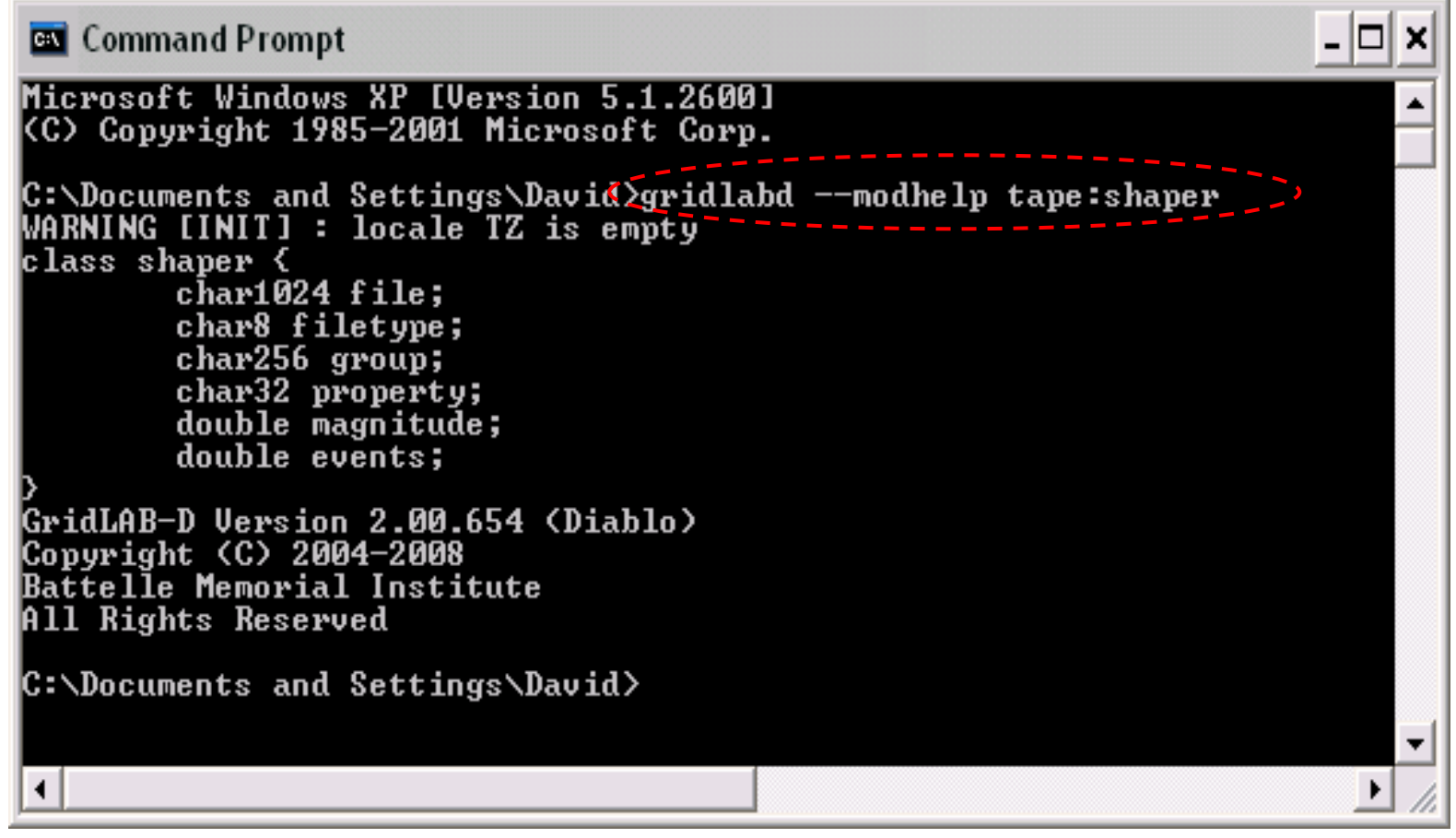

Example: --modhelp tape:shaper

### **IOWA STATE UNIVERSITY**

14

 $\Box$   $\times$ ex Command Prompt (2) C:\Documents and Settings\d3x289\My Documents\GLD\_Test\trunk\US2005\Win32\Release\gridlabd --modhelp powerflow:line<br>WARNING [INIT] : locale TZ is empty module powerflow { bool show\_matrix\_values;<br>double primary\_voltage\_ratio;<br>double nominal\_frequency; bool require\_voltage\_control; double geographic\_degree;<br>complex fault\_impedance;<br>double warning\_underfrequency; double warning\_underfrequency;<br>double warning\_overfrequency;<br>double warning\_overvediage;<br>double warning\_overvoltage;<br>double warning\_voltageargle;<br>double maximum\_voltage\_error;<br>enumeration (NR=2, GS=1, FBS=0) solver\_method; int32 NR\_iteration\_limit;<br>int32 NR\_iteration\_limit;<br>double default\_maximum\_voltage\_error; class line { parent link;<br>class link { parent powerflow\_object; class powerflow\_object {<br>class powerflow\_object {<br>set {A=1, B=2, C=4, D=256, N=8, S=112, G=128} phases;<br>double nominal\_voltage[U];  $\rightarrow$ enumeration <OPEN=0, CLOSED=1> status; object from; object to;<br>complex power\_in[UA];<br>complex power\_out[UA];<br>complex power\_loses[UA];<br>complex power\_in\_A[UA];<br>complex power\_in\_A[UA];<br>complex power\_in\_A[UA];<br>complex power\_out\_A[UA];<br>complex power\_losses\_A[UA];<br>complex power\_lo object to; complex current\_out\_C[A]; complex current\_in\_B[A];<br>complex current\_in\_B[A];<br>complex current\_in\_B[A];<br>complex current\_in\_C[A];<br>set (CN=768, CR=512, CF=256, BN=48, BR=32, BF=16, AN=3, AR=2, AF=1, UNKNOWN=0> flow\_direction;  $\rightarrow$ object configuration;<br>double length[ft];

Example: --modhelp powerflow:line

15

### **IOWA STATE UNIVERSITY**

- Getting help
	- GridLAB-D wiki pages--These two pages provide earlier attempts to help new user's getting started in GridLAB-D.

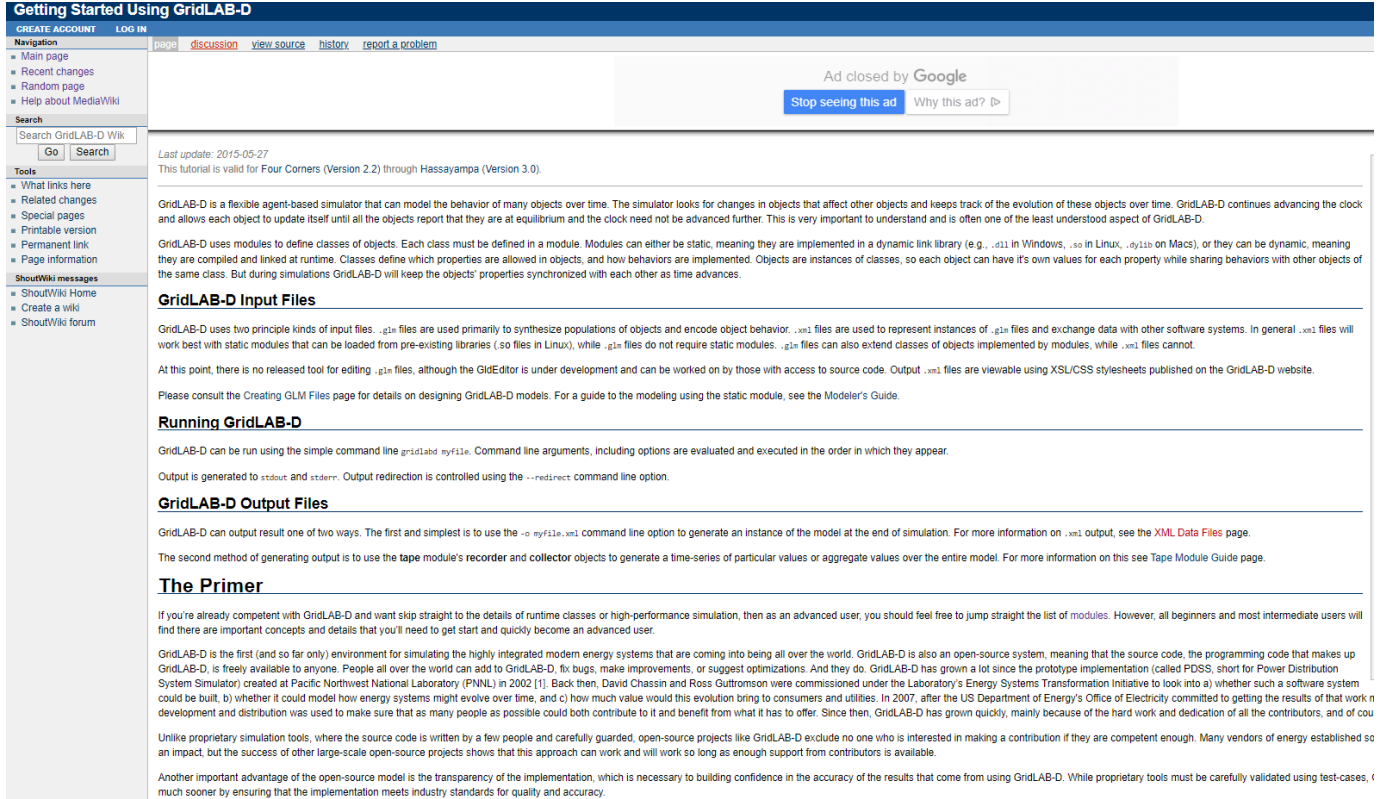

http://gridlab-d.shoutwiki.com/wiki/Getting\_Started\_Using\_GridLAB-D

### **IOWA STATE UNIVERSITY**

- Getting help
	- GridLAB-D wiki pages--These two pages provide earlier attempts to help new user's getting started in GridLAB-D.

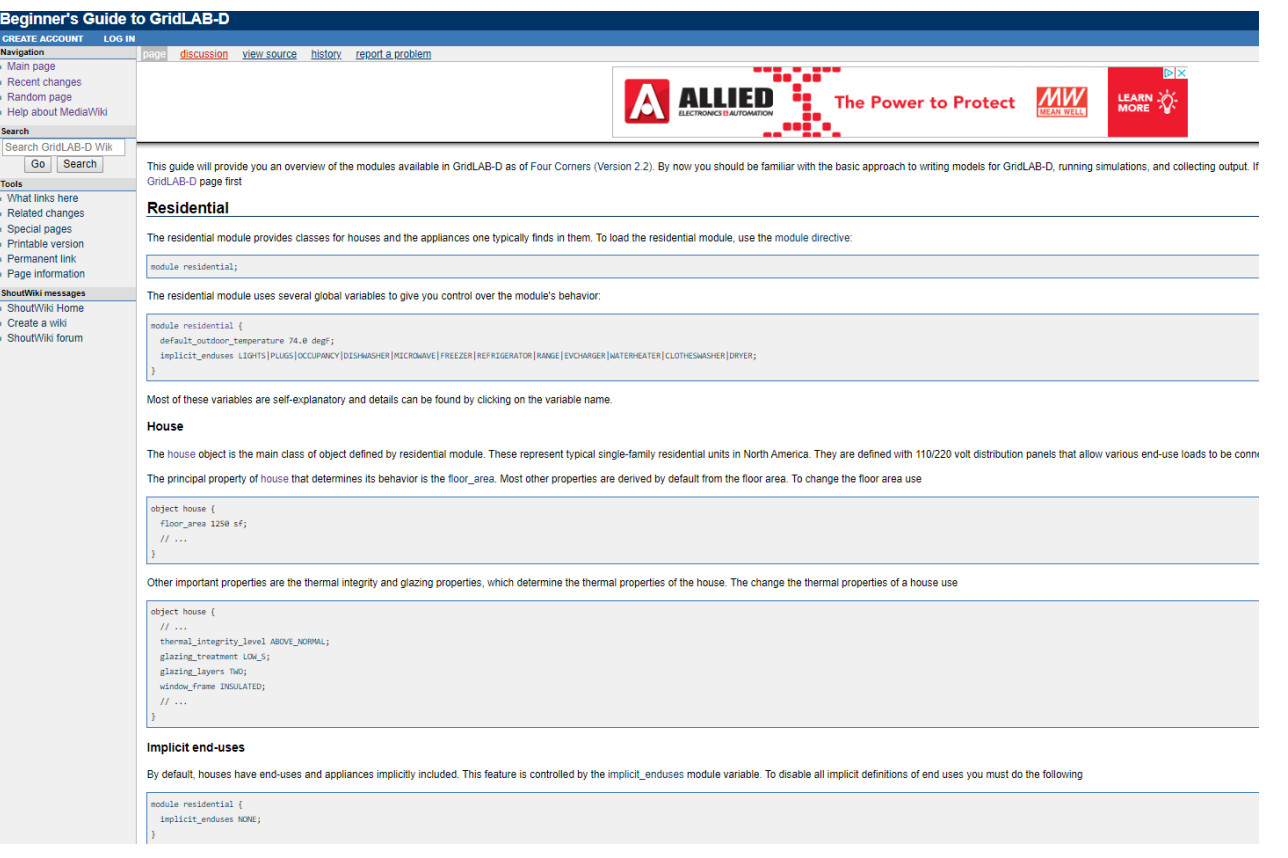

http://gridlab-d.shoutwiki.com/wiki/Beginner%27s Guide to GridLAB-D

### **IOWA STATE UNIVERSITY**

# Outline

- What is GridLAB-D
	- Introduction to GirdLAB-D
	- GridLAB-D Key Attributes
	- Installing GridLAB-D
	- Getting Help
- GridLAB-D Module
	- Power flow
	- Residential
	- Generator
	- Tape
- Test System Modeling and Simulation
	- IEEE 4 Node Test Feeder
	- Code
	- Run snapshot power flow
	- Result

18

### **IOWA STATE UNIVERSITY**

Power flow Module

Classes:

- billdump Billing data dump on meter objects at specified times.
- $\blacksquare$  currdump Current data dump on link object at specified times.
- **•** powerflow library Abstract class for objects the only contain data but don't synchronize.
	- $\blacksquare$  emissions Emissions library object
	- $\blacksquare$  line configuration Line configuration library object
	- $\blacksquare$  line spacing Link spacing library object
	- overhead line conductor Overhead conductor library object
	- power metrics Reliability metrics container
	- **Figure 1** regulator configuration Regulator configuration library object
	- restoration Restoration control library object
	- transformer configuration Transformer configuration library object
	- $\blacksquare$  triplex line configuration Triplex line configuration library object
	- underground line conductor Underground line conductor configuration library object
- powerflow\_object Abstract class for object the are included in the flow solution
	- Fault check Fault identification object for reliability analysis
	- Figure Frequency generation object
	- $\blacksquare$  link Abstract link (branch) object.
		- $\blacksquare$  fuse Fusable link object.
		- $\blacksquare$  line Generic line object
			- verhead  $line -$ Overhead line object
			- $\blacksquare$  triplex line Triplex line object
			- $\blacksquare$  underground line Underground line object

### **IOWA STATE UNIVERSITY**

Power flow Module

Classes:

- regulator Voltage regulator object
- $\blacksquare$  relay Relay object
- series reactor Series reactor object
- $\blacksquare$  switch object Generic switch object
	- $\blacksquare$  recloser Recloser object
	- sectionalizer Sectionalizer object
- transformer Transformer object
- $\blacksquare$  node Generic node (bus) object.
	- $\blacksquare$  capacitor Capacity object
	- $\blacksquare$  load Generic load object
		- $\blacksquare$  pqload PQ load object
	- $\blacksquare$  meter Meter object
	- $\blacksquare$  motor Motor object
	- $\blacksquare$  substation Substation object
	- $\blacksquare$  triplex node Triplex node object
		- triplex meter Triplex meter object
		- volt\_var\_control Volt-var controller object
- voltdump Volt data dump on node objects at specified times

#### 20

### **IOWA STATE UNIVERSITY**

- Power flow Module
	- The power flow module performs distribution level solver methods to primarily obtain the voltage and current values in a system.
	- Nearly all objects within the power flow module are derived from two primary classes: node and link.

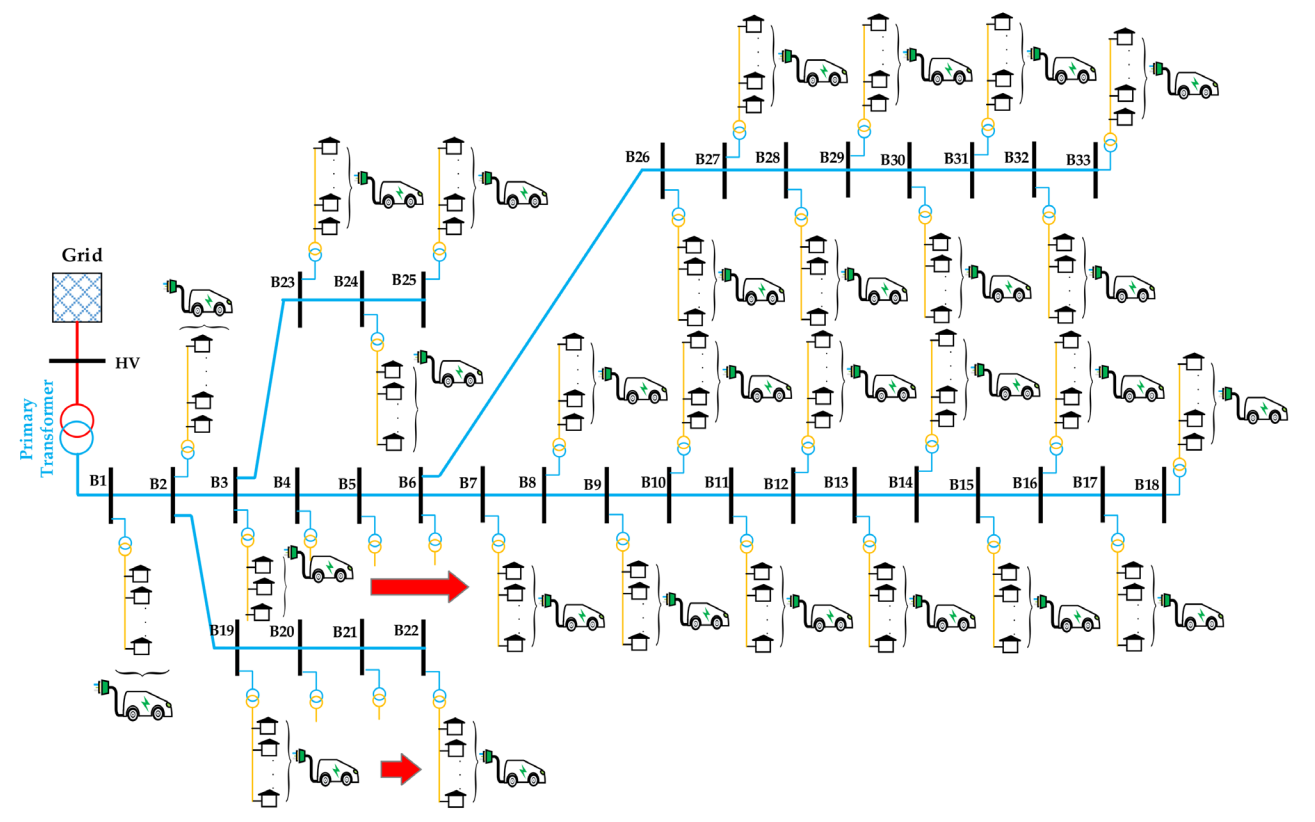

### **IOWA STATE UNIVERSITY**

- Power flow Module Node Object
	- The node object is equivalent to a bus of the distribution system.
	- object node {

name NodeOne;

phases ABC;

nominal voltage 7200.0;

voltage\_A 7200.0+0d;

voltage\_B 7200.0-120.0d;

voltage\_C 7200.0+120.0d;

bustype PQ;

}

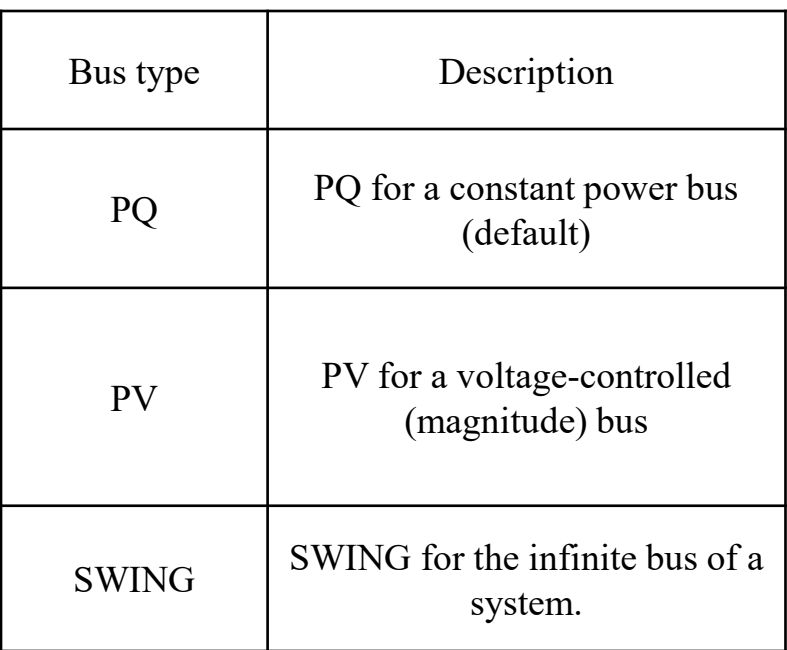

### **IOWA STATE UNIVERSITY**

- Power flow Module Load Object
	- Load objects are derived from the node objects
	- Load objects provide a means to implement constant current, constant power, and constant impedance losses or generation into the system.
	- Loads can be a mixture of the constant current, constant impedance, and constant power types. A typical, mixed load would be implemented as

```
object load {
```
}

```
phases "ABCD";
```

```
name 841;
```

```
constant current C -0.586139+9.765222j;
```

```
constant_impedance_B 221.915014+104.430595j;
```

```
constant_power_A 42000.000000+21000.0000000j;
```

```
nominal_voltage 4800;
```
### **IOWA STATE UNIVERSITY**

- Power flow Module Link Object
	- The link object is a connection between nodes in a distribution system

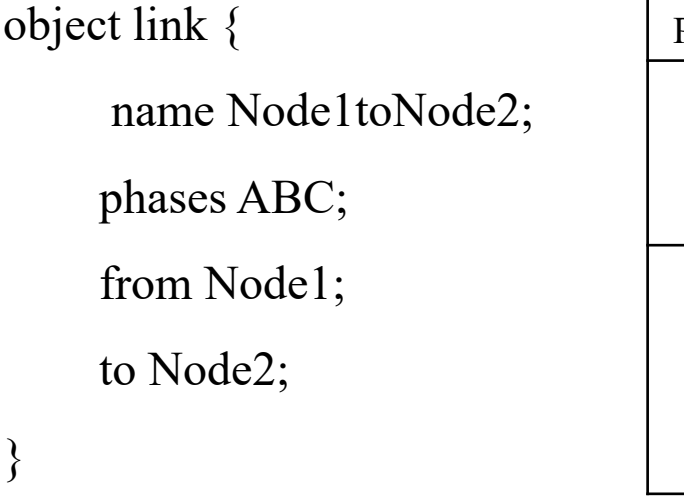

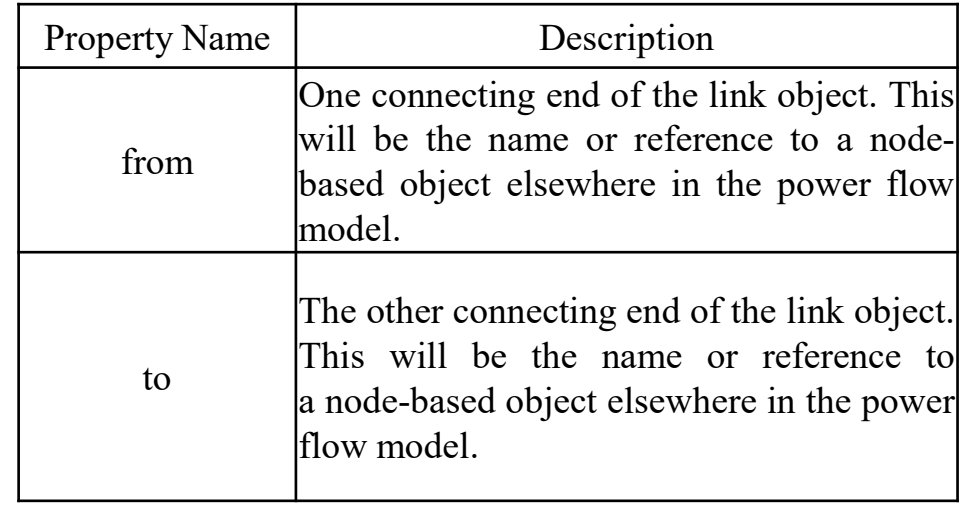

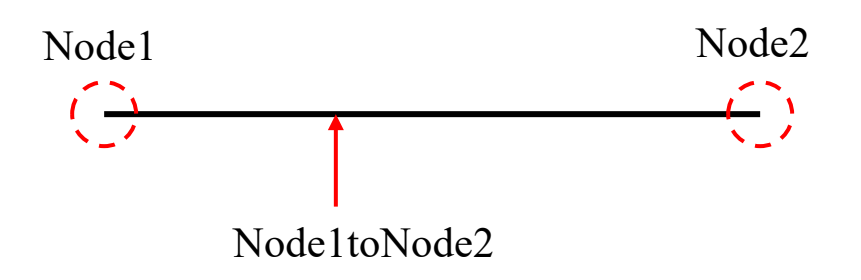

### **IOWA STATE UNIVERSITY**

- Power flow Module
	- Link Object

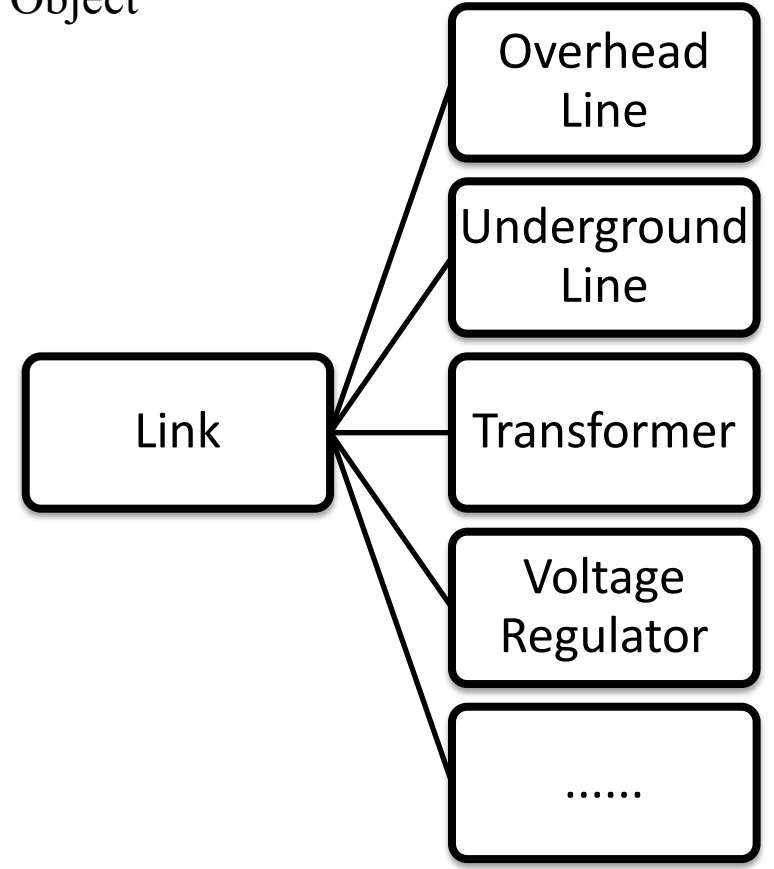

**IOWA STATE UNIVERSITY** 

25

- Power flow Module
	- Overhead Line Object

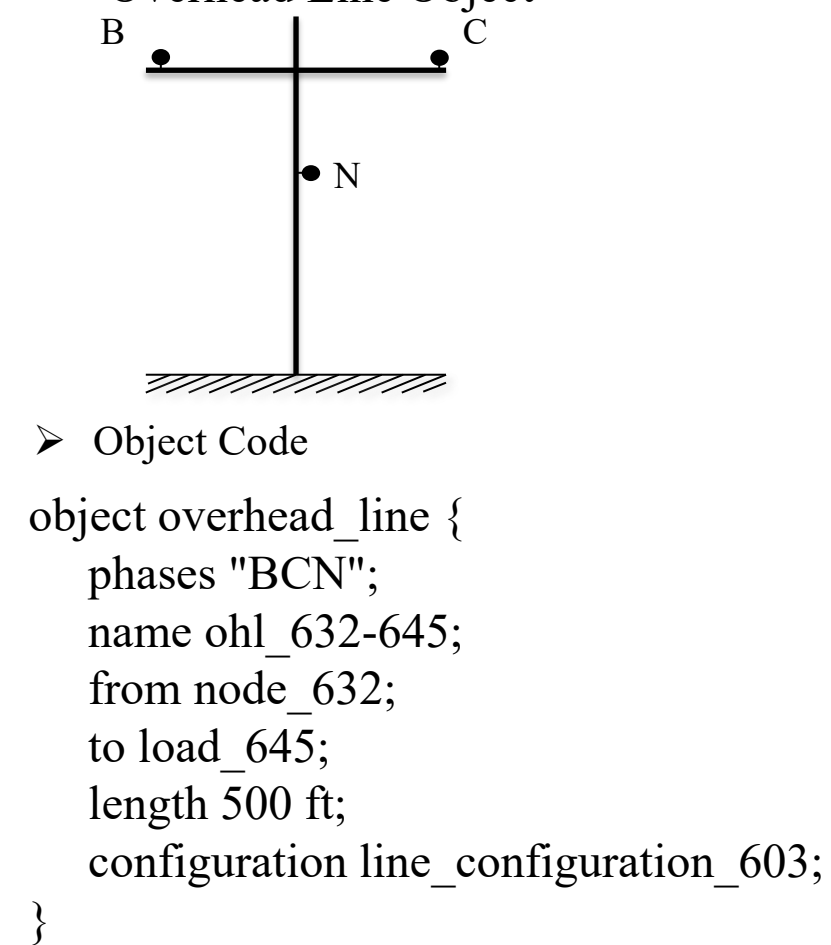

 $\triangleright$  Configuration Code

}

}

object line\_configuration { name line\_configuration\_603; conductor B overhead line conductor 6030; conductor C overhead line conductor 6030; conductor N overhead line conductor 6030; spacing line spacing 505603;

object overhead\_line\_conductor { name overhead line conductor 6030; geometric\_mean\_radius 0.004460; resistance 1.120000;

```
}
object line_spacing {
            name line spacing 505603;
            distance BC 7.0 ft;
            distance_CN 5.657 ft;
            distance_BN 5.0 ft;
```
### **IOWA STATE UNIVERSITY**

- Power flow Module
	- Underground Line Object

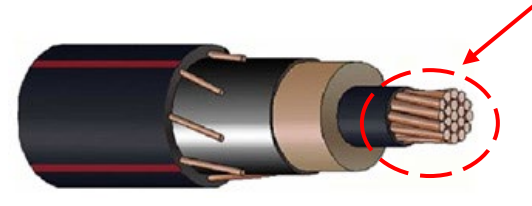

Underground Cables

Object Code

```
object underground \lim_{\epsilon} \{phases "AN";
   name ugl684-652;
    from node_684;
    to load-652;
     length 800;
     configuration line_configuration_607;
}
```
### Power Conductor > Configuration Code

```
object line_configuration {
             name underground line configuration 607;
             conductor A underground line conductor 6070;
             conductor N underground line conductor 6070;
             spacing line spacing 520;
}
```
object underground\_line\_conductor { name underground line conductor 6070;

outer\_diameter 1.060000; conductor\_gmr 0.011100; conductor\_diameter 0.368000; conductor\_resistance 0.970000; neutral\_gmr 0.011100; neutral\_resistance 0.970000; neutral\_diameter 0.0640837; neutral\_strands 6.000000; shield\_gmr 0.000000; shield\_resistance 0.000000;

```
}
object line_spacing {
              name line spacing 520;
              distance_AN 0.0833 ft;
```
}

### **IOWA STATE UNIVERSITY**

- Power flow Module
	- Transformer Object

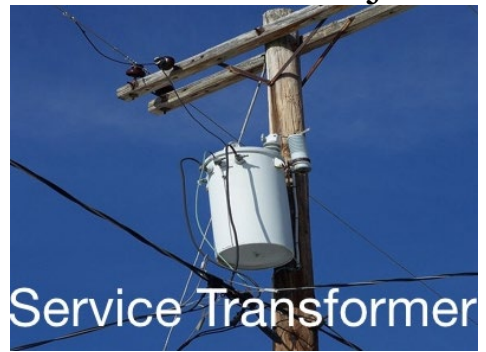

object transformer { configuration tc100100B; name f5 T21400253B; from f5\_L2691959; to f5\_X2691959B; nominal\_voltage 7200; phases BS; Object Code

#### $\triangleright$  Configuration Code

}

object transformer\_configuration { name tc100100B; connect type SINGLE PHASE CENTER TAPPED; install type POLETOP; primary voltage 7200.0; secondary voltage 120.0; power\_rating 100.0; powerB\_rating 100.0; impedance 0.006+0.0136j; impedance1 0.012+0.0204j; impedance2 0.012+0.0204j; shunt impedance 259200+103680j;

### **IOWA STATE UNIVERSITY**

}

- Power flow Module
	- Voltage Regulator Object

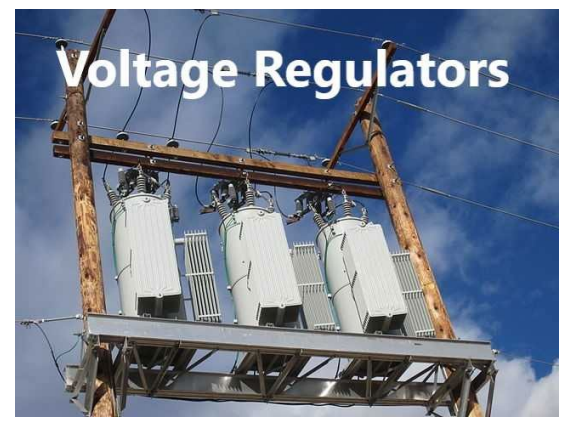

object regulator { name reg1501491; phases "ABC"; from node\_150; to node\_1491; configuration regulator\_configuration\_15; } Object Code

#### $\triangleright$  Configuration Code

}

29 object regulator\_configuration { name regulator configuration 15; connect type WYE WYE; band\_center 120.000; band width 2.0; time\_delay 30.0; raise taps 16; lower taps 16; current transducer ratio 700; power\_transducer\_ratio 20; compensator r setting A 3.0; compensator x setting A 7.5; compensator r setting B 3.0; compensator x setting B 7.5; compensator r setting C 3.0; compensator x setting  $C$  7.5; CT\_phase "ABC"; PT\_phase "ABC"; regulation 0.10; Type A; tap pos  $A$  7; tap pos B 7; tap pos  $C$  7; Control MANUAL; // OUTPUT\_VOLTAGE, // LINE\_DROP\_COMP or REMOTE NODE

### **IOWA STATE UNIVERSITY**

- Power flow Module Power flow solution methods
	- $\triangleright$  Forward/Backward Sweep method  $\cdot$   $\cdot$   $\triangleright$  Newton-Raphson method
		- Forward/Backward Sweep method is also referred to as a ladder solver.
		- This was one of the first methods developed for unbalanced power flow.
		- For radial systems this is a very efficient algorithm.
		- If is unable to solve on a networked or looped system.
		- Even though a system is radial, there may be components that present a networked appearance.
		- Overall this is a very good solution method, but it has limitations.
- - Newton-Raphson Method was originally developed for use on transmission level analysis.
	- **They are based on the power** injections at each node, both real and reactive power.
	- These power injections are then used to update the voltage magnitude and voltage angle.
	- The NR method requires the calculation, and inversion of a Jacobian which is computationally intensive.

### **IOWA STATE UNIVERSITY**

• Power flow Module Power Flow Solution Methods

```
module powerflow {
solver method FBS;
//In this module, FBS method is selected to calculate power flow.
default maximum voltage error 1e-6;
//Define convergence criteria
NR iteration limit 50;
//Maximum iteration is 50
}
```
- $\triangleright$  As implemented, FBS is faster.
- $\triangleright$  As implemented, NR handles meshed systems, reconfiguration algorithms, and reliability.
- $\triangleright$  Method to be used depends upon application, but both methods currently work with all objects in power flow and all other modules (except reconfiguration and reliability).

### **IOWA STATE UNIVERSITY**

# Outline

- What is GridLAB-D
	- Introduction to GirdLAB-D
	- GridLAB-D Key Attributes
	- Installing GridLAB-D
	- Getting Help
- GridLAB-D Module
	- Power flow
	- Residential
	- Generator
	- Tape
- Test System Modeling and Simulation
	- IEEE 4 Node Test Feeder
	- Code
	- Run snapshot power flow
	- Result

32

### **IOWA STATE UNIVERSITY**

- Residential Module
	- Common Classes
		- house Single-family home model.
		- ZIPload Generic constant impedance/current/power end-use load.
		- As of Hassayampa (Version 3.0)

These may be available in earlier versions but they have not been validated and are not supported.

- lights Typical residential lights.
- occupantload Residential occupants (sensible and latent heat).
- plugload Typical residential plug loads.

### **IOWA STATE UNIVERSITY**

- Residential Module House Object
	- It attaches to the power system via a meter. (meter is parent of house)
	- Thermal dynamics are expressed by an Equivalent Thermal Parameter (ETP) model.
	- It can simulate heat flow of the house.

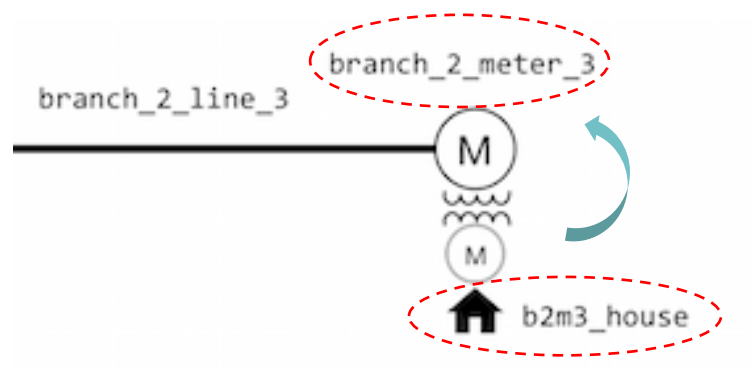

```
 Object Code
object house {
name house 114A 3; parent triplex meter 114A 3;
//'parent' means house 114A 3 is connected with meter 114A 3.
air temperature 72;mass_temperature 72;cooling_COP 3.5;
over sizing factor 0.0;ceiling height 8;number of stories 1;
aspect ratio 1.5;floor area 864;mass internal gain fraction 0.5;
mass_solar_gain_fraction 0.5;glass_type GLASS;glazing_layers TWO;
airchange per hour 1.5;Rroof 19;Rdoors 3;Rfloor 4;Rwall 11;
};
```
### **IOWA STATE UNIVERSITY**

- Residential Module House Object
	- $\triangleright$  The types of equipment that form a residential heating/ventilating/air conditioning (HVAC)system is defined in House object by the input parameters.
	- $\triangleright$  System mode: heating/cooling system operation state

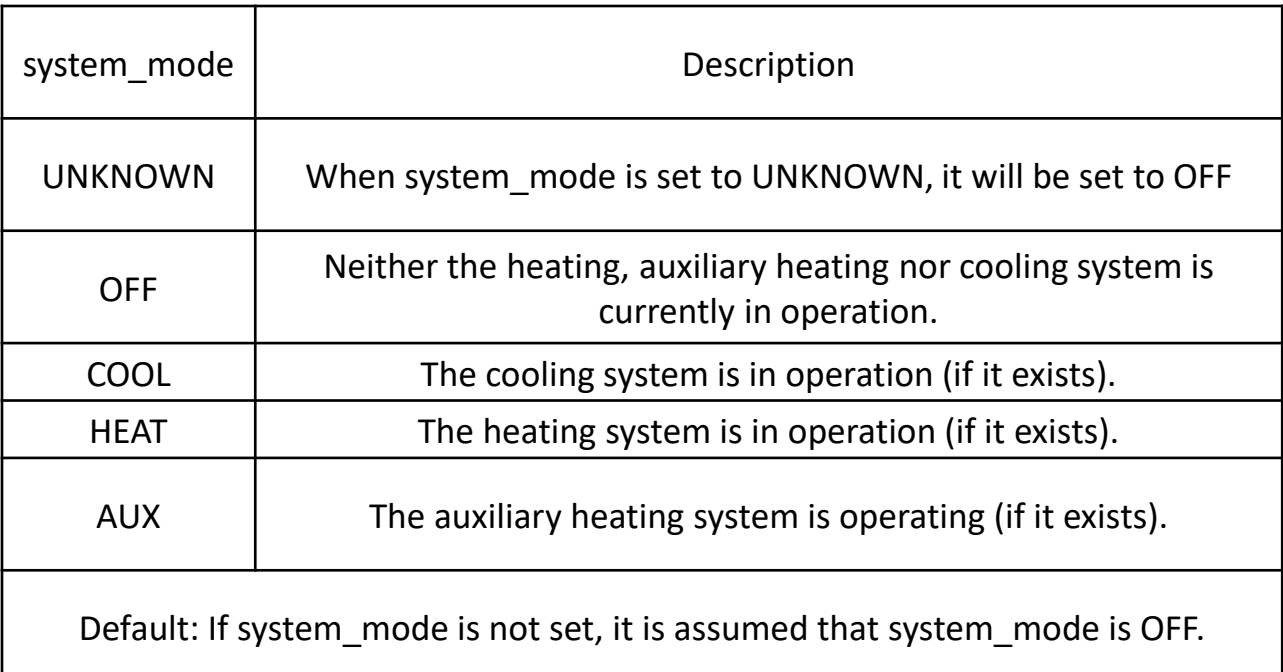

35

### **IOWA STATE UNIVERSITY**

- Residential Module House Object
	- $\triangleright$  heating\_system\_type: Type of heating system in the house

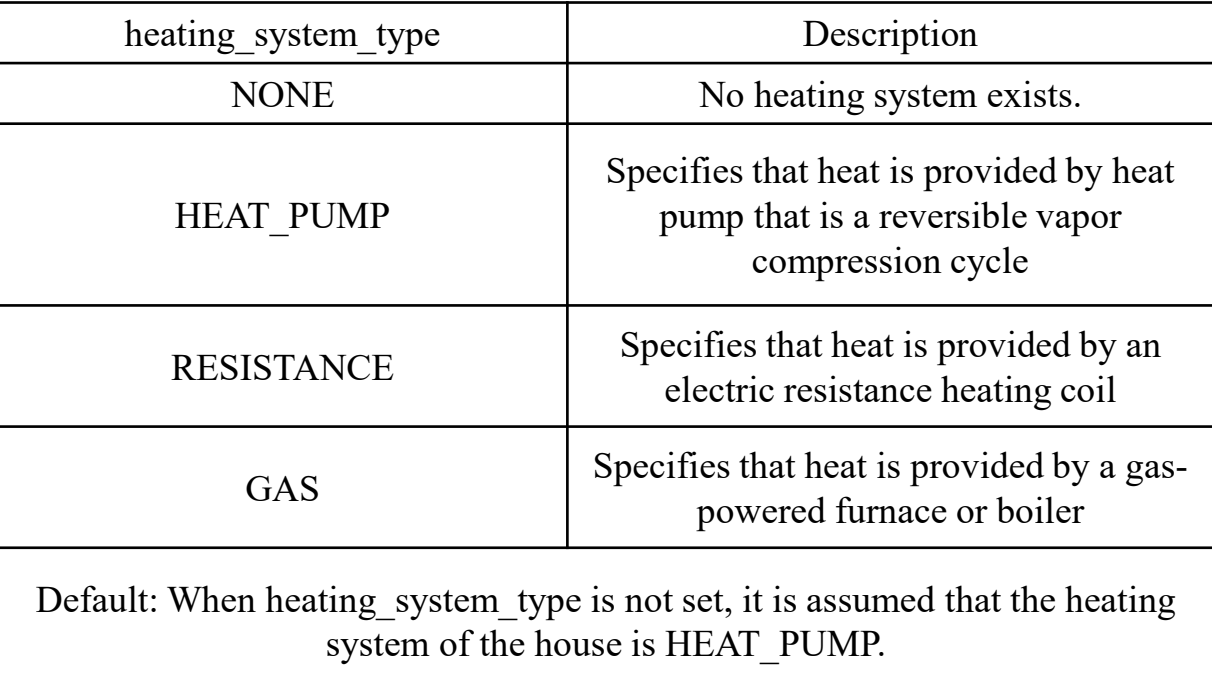

### **IOWA STATE UNIVERSITY**
- Residential Module House Object
	- cooling\_system\_type: Cooling system in house

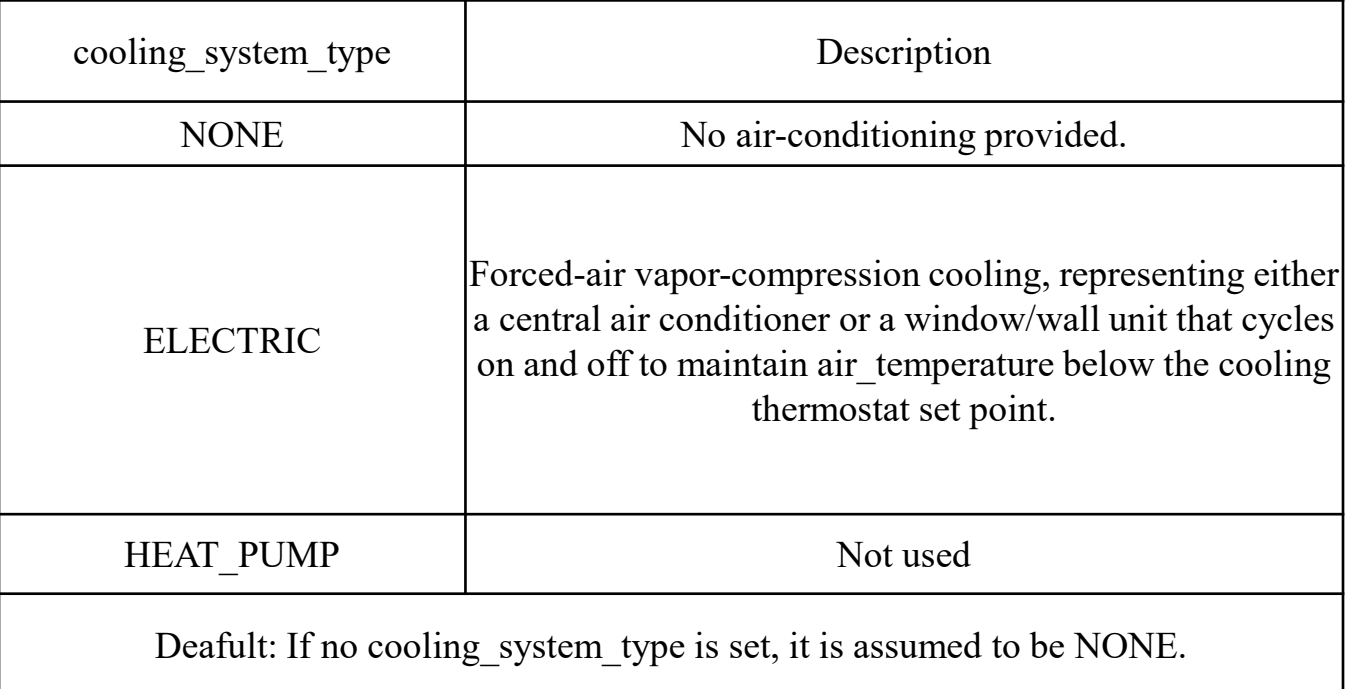

- Residential Module House Object
	- $\triangleright$  auxiliary\_system\_type: specify auxiliary heat for heat pump heating\_system\_type.

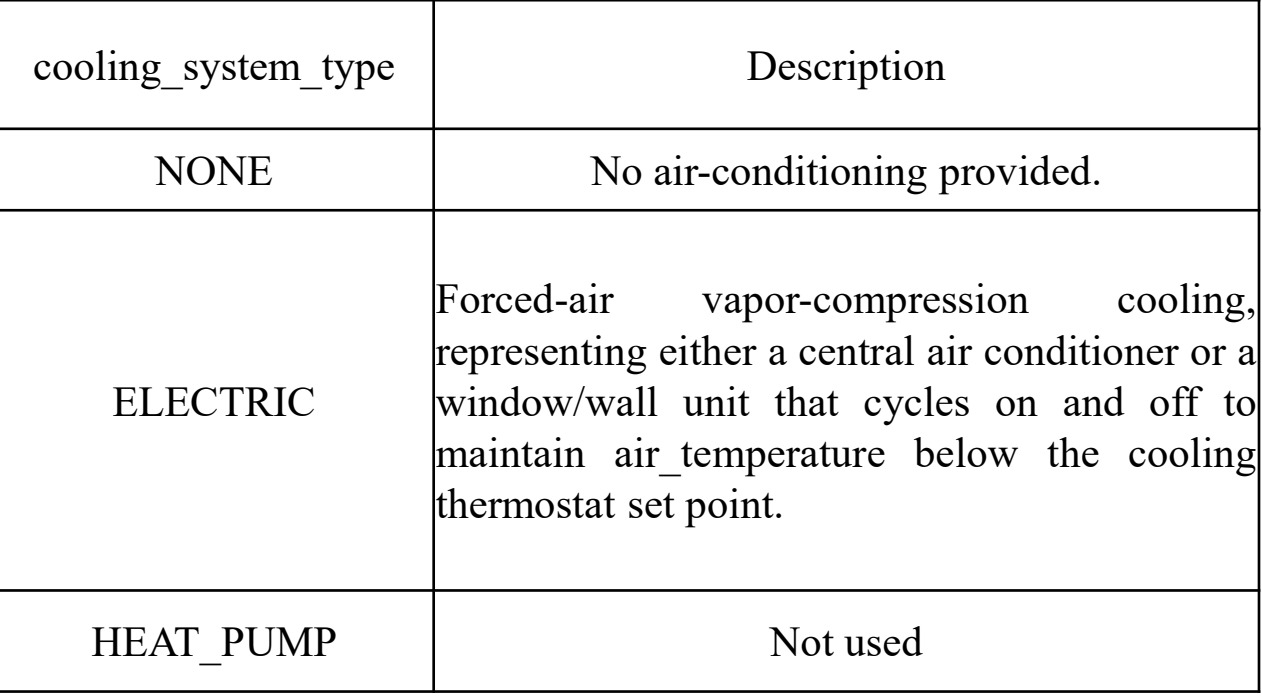

- Residential Module House Object
	- Primary Inputs

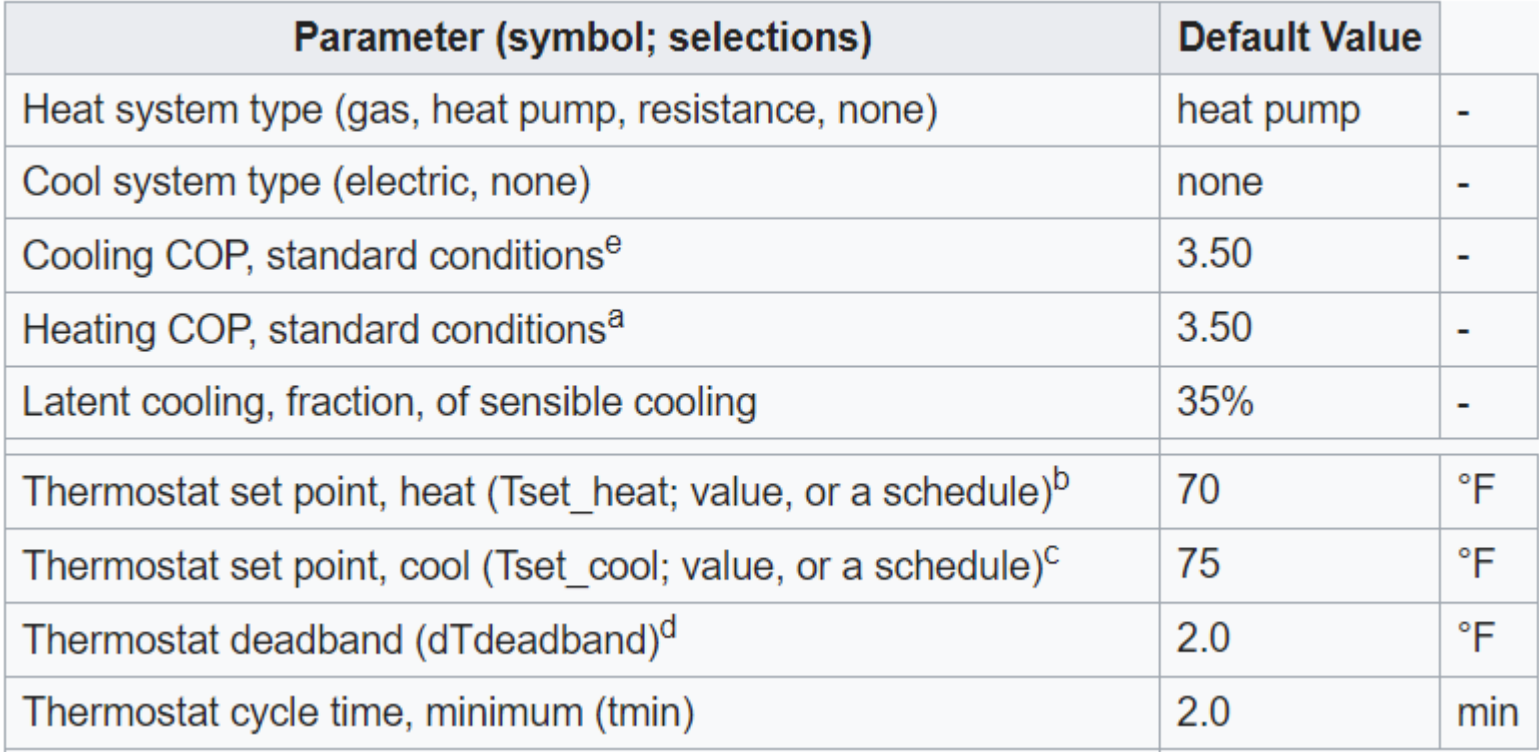

39

- Residential Module House Object
	- $\triangleright$  Primary Inputs

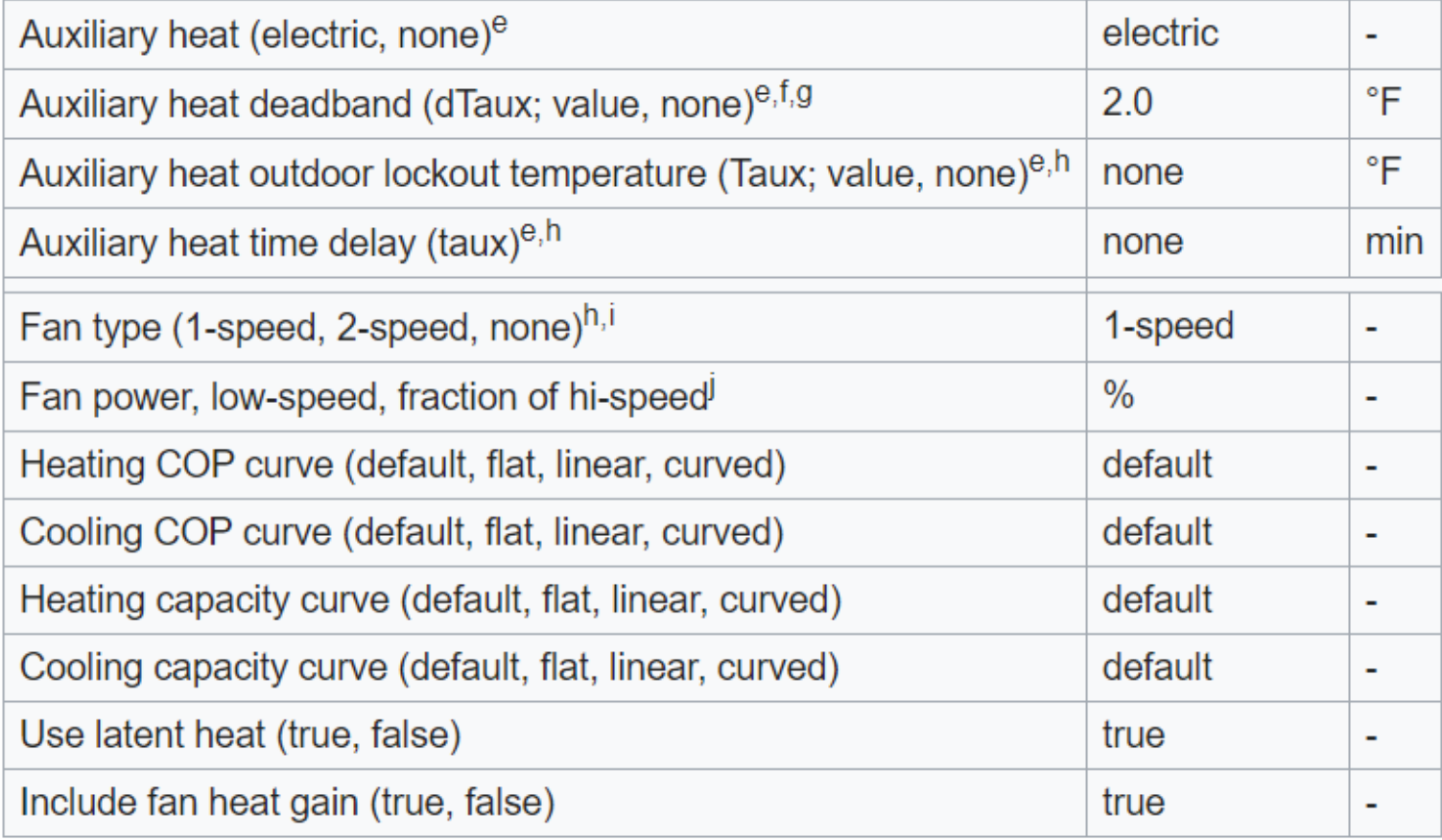

40

## **IOWA STATE UNIVERSITY**

- Residential Module
	- ZIP load Object

 $\triangleright$  It contains a classic ZIP load model (constant impedance, current, and power)

$$
P_{i} = \frac{|V_{a}^{2}|}{|V_{n}^{2}|} * |S_{n}| * Z\% * \cos(Z_{\theta}) + \frac{|V_{a}|}{|V_{n}|} * |S_{n}| * I\% * \cos(I_{\theta}) + |S_{n}| * P_{\%} * \cos(P_{\theta})
$$
  

$$
Q_{i} = \frac{|V_{a}^{2}|}{|V_{n}^{2}|} * |S_{n}| * Z\% * \cos(Z_{\theta}) + \frac{|V_{a}|}{|V_{n}|} * |S_{n}| * I\% * \cos(I_{\theta}) + |S_{n}| * P_{\%} * \cos(P_{\theta})
$$

Where:

*Pi*: Real power consumption of ith load; *Qi*: Reactive power consumption of ith load.

*Va*: Actual terminal voltage; *Vn*: Nominal terminal voltage

*Sn*: Apparent Power Consumption at nominal voltage; *Z*%: Percent of load that is constant impedance *I*%:Percent of load that is constant current; *P*%:Percent of load that is constant power

 $Z_{\theta}$ :Phase angle of constant impedance fraction;  $I_{\theta}$ :Phase angle of constant current fraction.

 $P_{\theta}$ :Phase angle of constant power fraction.

object ZIPload {

name house1 load; parent house1;

base power responsive loads\*1.06; heatgain fraction 0.90;

power\_pf 1.0;current\_pf 1.0;impedance\_pf 1.0;

impedance fraction 0.20;current fraction 0.40;power fraction 0.40;

};

## **IOWA STATE UNIVERSITY**

# Outline

- What is GridLAB-D
	- Introduction to GirdLAB-D
	- GridLAB-D Key Attributes
	- Installing GridLAB-D
	- Getting Help
- GridLAB-D Module
	- Power flow
	- Residential
	- Generator
	- Tape
- Test System Modeling and Simulation
	- IEEE 4 Node Test Feeder
	- Code
	- Run snapshot power flow
	- Result

42

## **IOWA STATE UNIVERSITY**

Generator Module

Classes

- battery battery model
- $\blacksquare$  diesel dg
	- **PO** CONSTANT mode diesel  $dg$  The diesel dg with predefined P and Q output
- $\blacksquare$  de de converter –
- **energy** storage –
- $\blacksquare$  inverter converts DC (solar, battery, etc.) to AC
	- Droop inverter The inverter with droop mode enabled
	- Voltage source inverter (VSI) The isochronous mode and droop mode VSI
- $\blacksquare$  microturbine –
- power electronics –
- $rectifier -$
- solar solar panel
- windturb  $dg$  –

43

### **IOWA STATE UNIVERSITY**

Generator Module

Designed to model distributed energy resource (DER). Sometimes also referred as distributed generation.

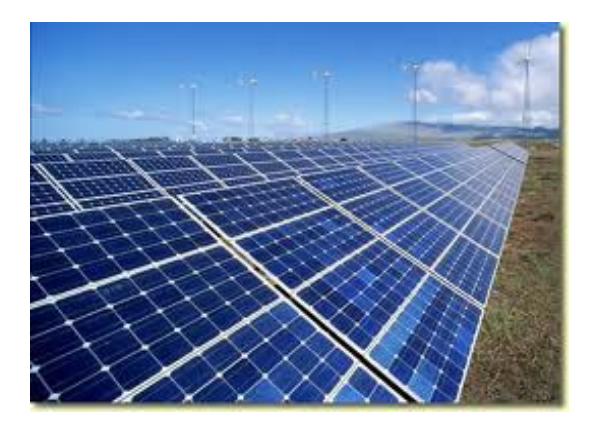

Photovoltaic

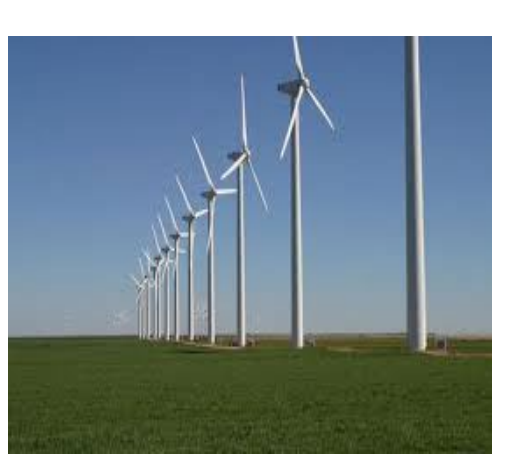

Wind

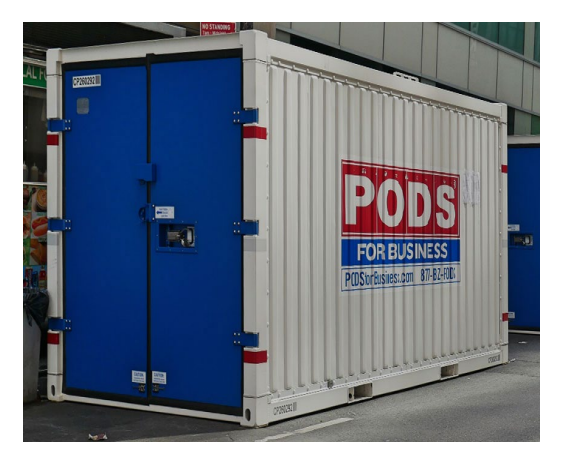

Battery

### **IOWA STATE UNIVERSITY**

- Generator Module
	- Solar Object

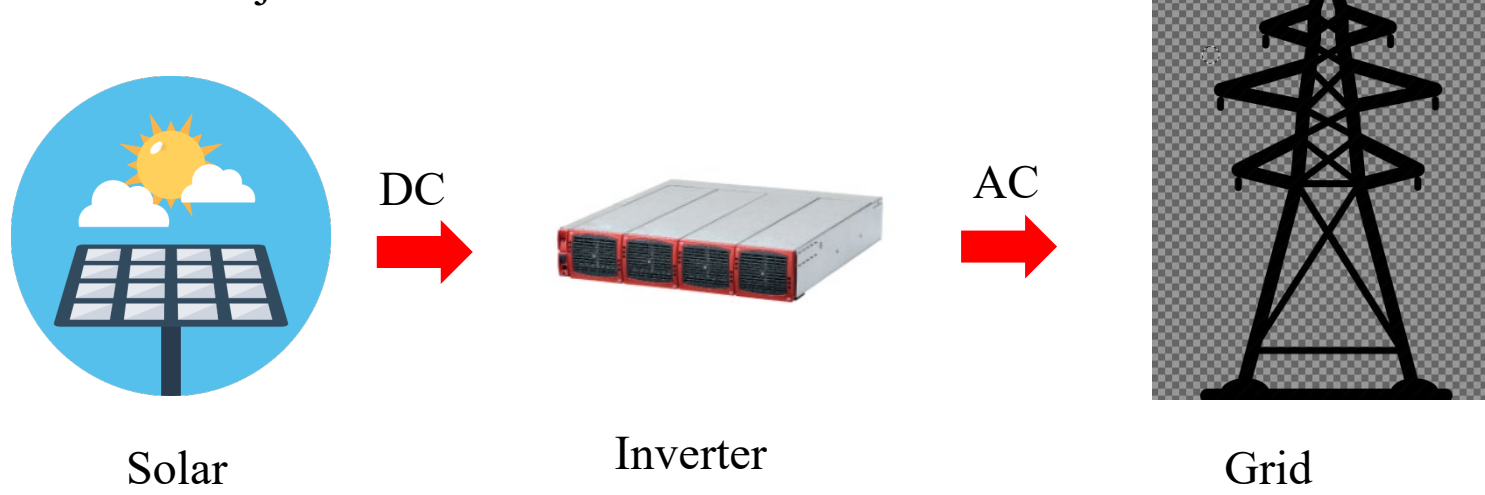

- $\triangleright$  Solar object must have inverter as its parent.
- $\triangleright$  DC networks are not currently supported
- $\triangleright$  Power flow sees it as a current injection and negative load

#### 45

### **IOWA STATE UNIVERSITY**

- Generator Module
	- Solar Object
	- $\triangleright$  Fixed axis PV object implemented in version 2.3
	- $\triangleright$  Needed for most of the residential PV simulation or analysis
	- $\triangleright$  User can specify the tilt needed or select a default which is often the latitude of the region selected

object solar { name trip solar; phases AS; parent trip\_inv; area 29.6296 m^2; tilt\_angle 50.0; efficiency 0.135; orientation\_azimuth 25.0; orientation FIXED\_AXIS; };

- Generator Module
	- Inverter Object
	- $\triangleright$  It converts DC power to AC power
	- $\triangleright$  All the dc power generating distributed resources should have inverter as its parent object.
	- $\triangleright$  Constant PF mode allows the user to set any power factor to regulate the reactive power within the specified inverter rating.

object inverter { name inv B 2 645; phases BS; generator\_mode CONSTANT\_PF; generator\_status ONLINE; inverter type PWM;  $\zeta$  power\_factor 1.0;  $\}$ ;

### **IOWA STATE UNIVERSITY**

- Generator Module
	- Inverter Object

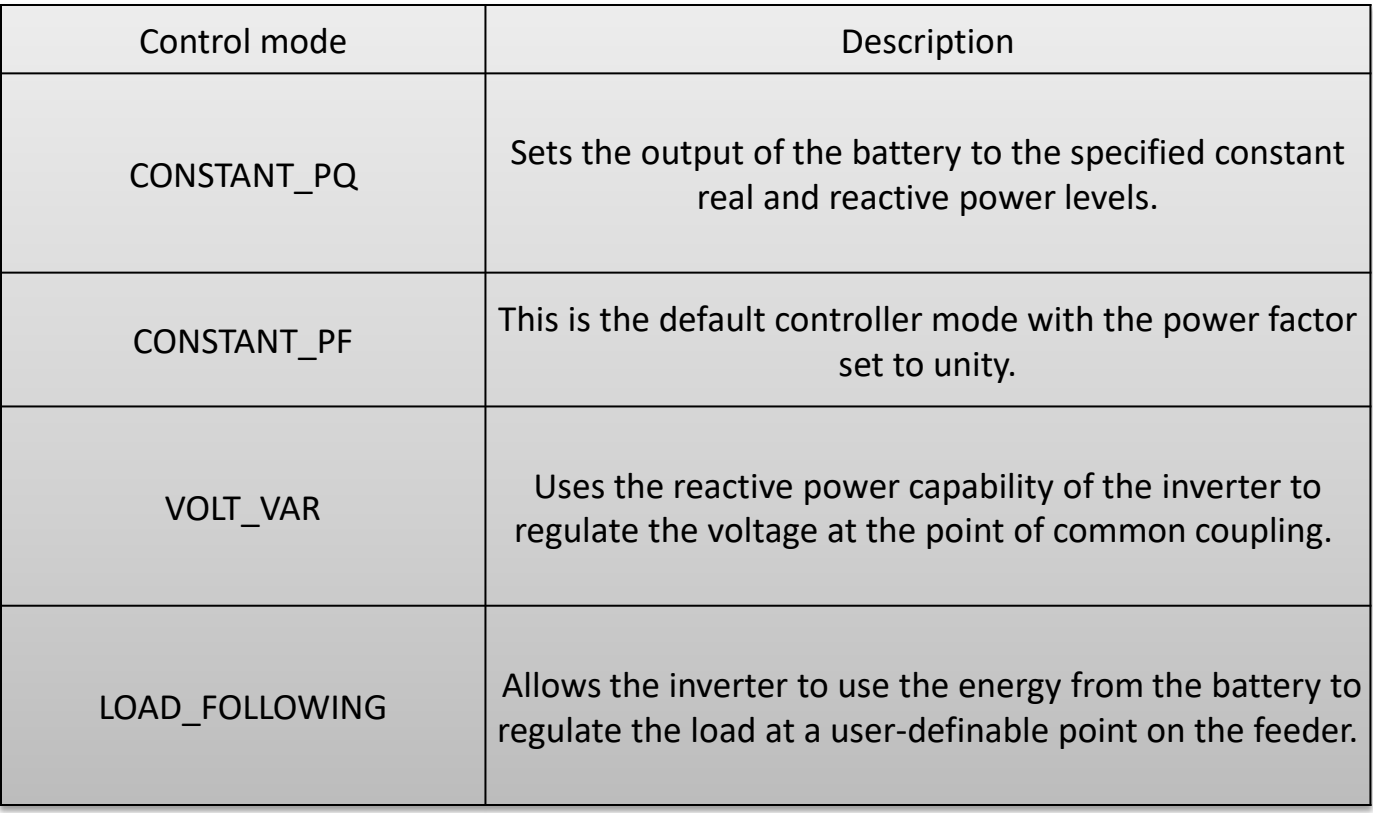

- Generator Module
	- Solar-Inverter System Implementation

```
object inverter {
   name inv B 2_645;
    phases BS;
   generator_mode CONSTANT_PF;
    generator_status ONLINE;
   inverter type PWM;
   power factor 1.0;
object solar {
       name sol inv B 2 645;
       generator_mode SUPPLY_DRIVEN;
        generator_status ONLINE;
       panel_type SINGLE_CRYSTAL_SILICON;
        efficiency 0.2;
        area 450;
           };
 }
```
### **IOWA STATE UNIVERSITY**

# Outline

- What is GridLAB-D
	- Introduction to GirdLAB-D
	- GridLAB-D Key Attributes
	- Installing GridLAB-D
	- Getting Help
- GridLAB-D Module
	- Power flow
	- Residential
	- Generator
	- Tape
- Test System Modeling and Simulation
	- IEEE 4 Node Test Feeder
	- Code
	- Run snapshot power flow
	- Result

50

## **IOWA STATE UNIVERSITY**

• Tape Module

Classes

- $\blacksquare$  player Play data into the model
- shaper Generate pulsed or modulated data from averages
- recorder Record data to a stream
	- multi  $reorder Record$  properties from multiple objects
	- group recorder Records properties of objects designated by class type and group id
	- violation recorder Records voltage and thermal limit violations as well as reverse flow through a substation
- collector Data aggregation recording
- histogram Property statistics
- The tape module implements objects that can be used to establish and change the boundary condition on a model, and observes the properties of individual objects or the aggregate properties of a group of objects.
- **Player** and **shaper** tapes are used for updating the model at specified times from a file.
- **Recorder** and **collector** tapes are used for collecting information from the model.

51

## **IOWA STATE UNIVERSITY**

- Tape Module
	- Player Object

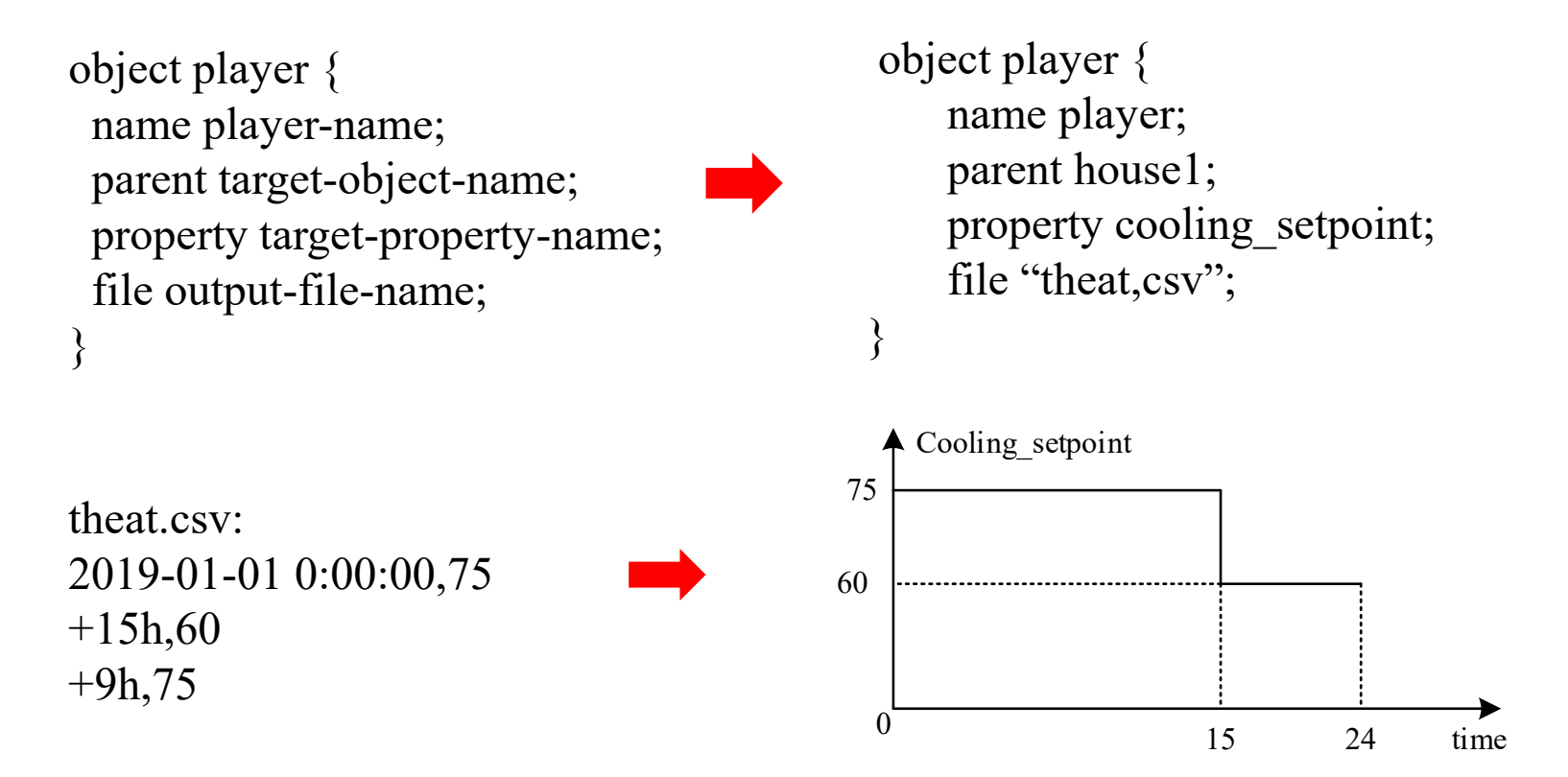

From  $0:00$  to  $15:00$  the cooling set point of house 1 is 75F, From 15:00 to  $24:00$  the cooling set point of house1 is 60F.

### **IOWA STATE UNIVERSITY**

Tape Module

```
Recorder Object
object recorder {
  name "recorder-name";
  parent "target-object-name";
  property "target-property-name";
  file "output-file-name";
  interval sampling-interval;
  limit sampling-limit;
}
```
object recorder { name recorder1; parent house1; property air temperature, cooling setpoint; file theat record.csv; interval 1800; limit 48;

 $\triangleright$  Parent house 1 means this recorder records data or property from house 1.

}

- $\triangleright$  The air temperature and cooling set point are recorded in file theat record.csv.
- $\triangleright$  Interval 4800 means the frequency is 4800 seconds each time.
- $\triangleright$  Limit 48 means the record times is 48.

### **IOWA STATE UNIVERSITY**

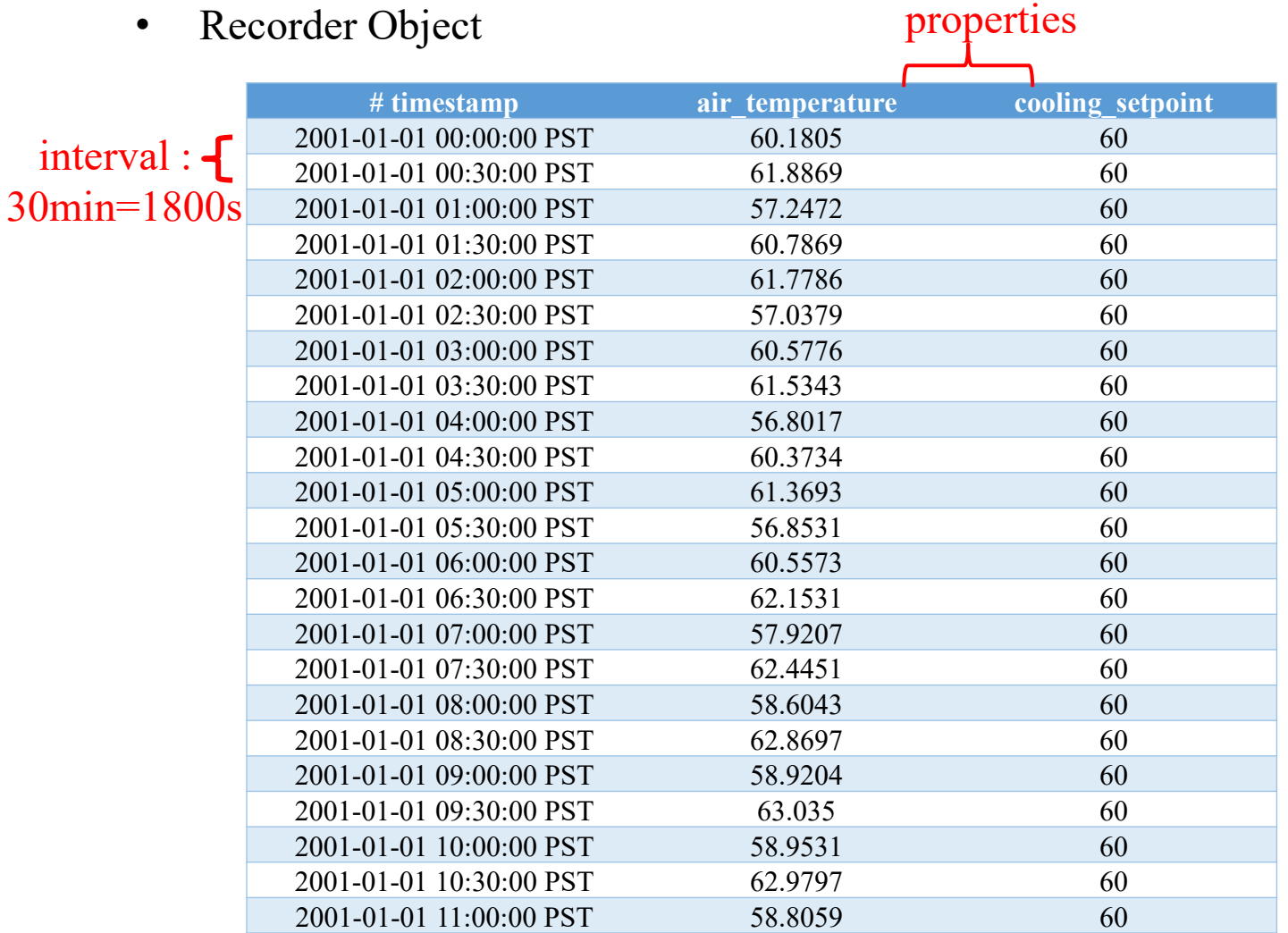

### **IOWA STATE UNIVERSITY**

### **ECpE Department**

54

- Tape Module
	- Collector Object
	- Collectors are different from recorders in that they aggregate multiple object properties into a single value.
	- They do not use the parent property but instead use the group property to form a collection of objects over which the aggregate is taken.

```
object collector {
  name collector-name;
  group class=class-name;
  property aggregator(property)[,...];
  file "file-name";
}
                                             object collector {
                                                       file exercise 2 4 2.csv;
                                                       group "class=house";
                                                       property "avg(air_temperature)";
                                                       interval 3600;
                                             }
```
 $\triangleright$  Collect the hourly average indoor air temperature a population of houses.

### **IOWA STATE UNIVERSITY**

# Outline

- What is GridLAB-D
	- Introduction to GirdLAB-D
	- GridLAB-D Key Attributes
	- Installing GridLAB-D
	- Getting Help
- GridLAB-D Module
	- Power flow
	- Residential
	- Generator
	- Tape
- Test System Modeling and Simulation
	- IEEE 4 Node Test Feeder
	- Code
	- Run snapshot power flow
	- Result

56

## **IOWA STATE UNIVERSITY**

• IEEE 4 Node Test Feeder

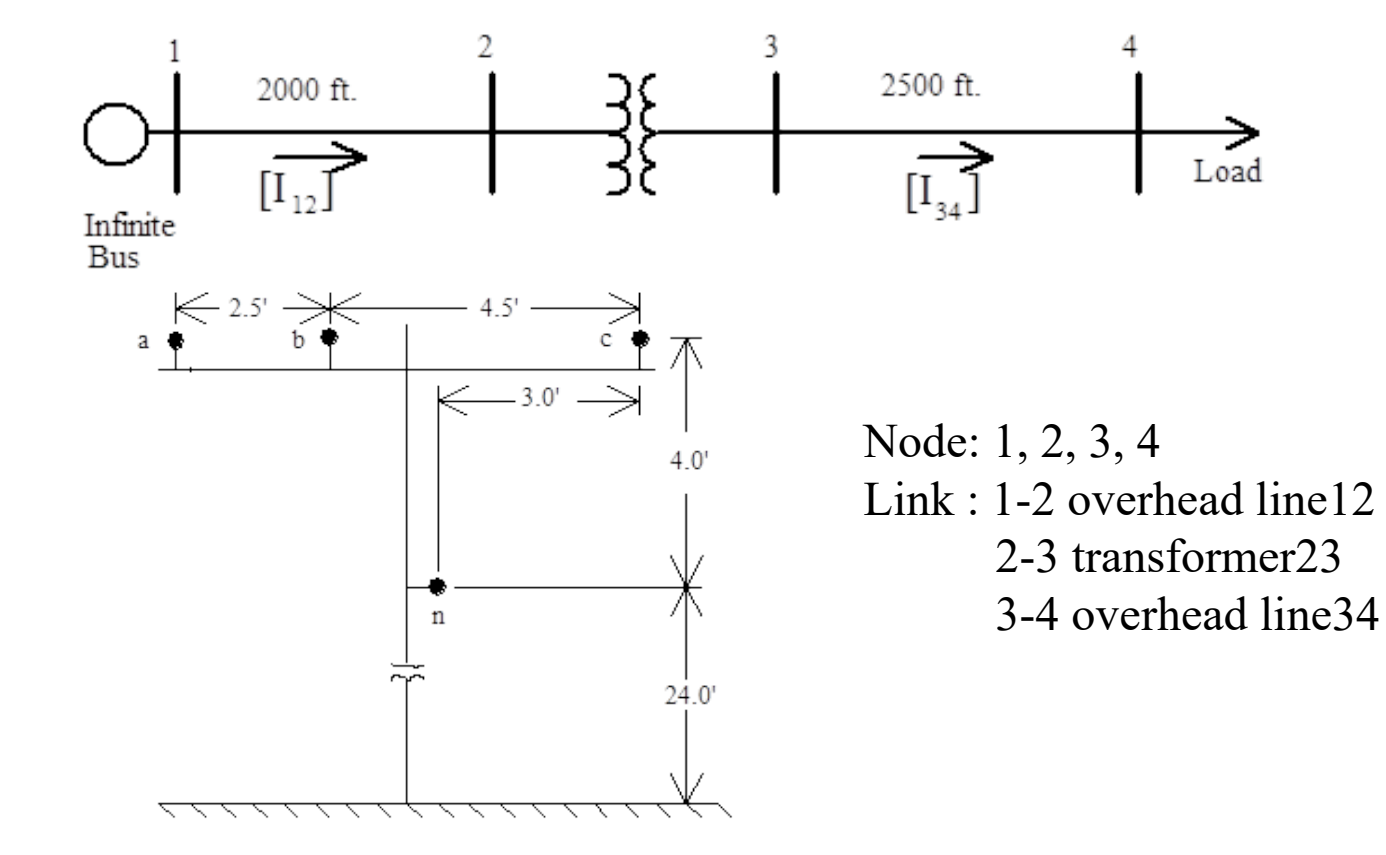

#### 57

### **IOWA STATE UNIVERSITY**

• IEEE 4 Node Test Feeder

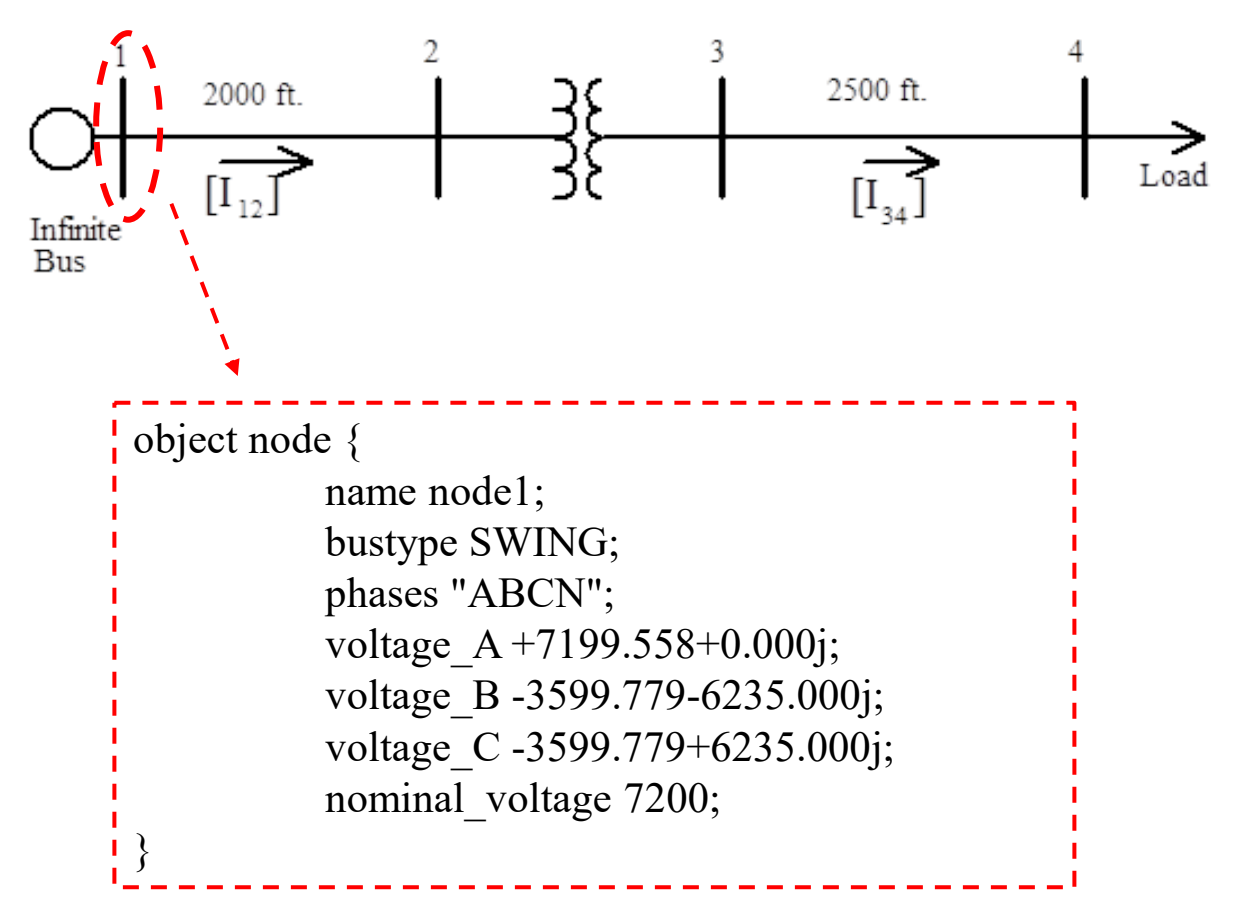

58

• IEEE 4 Node Test Feeder

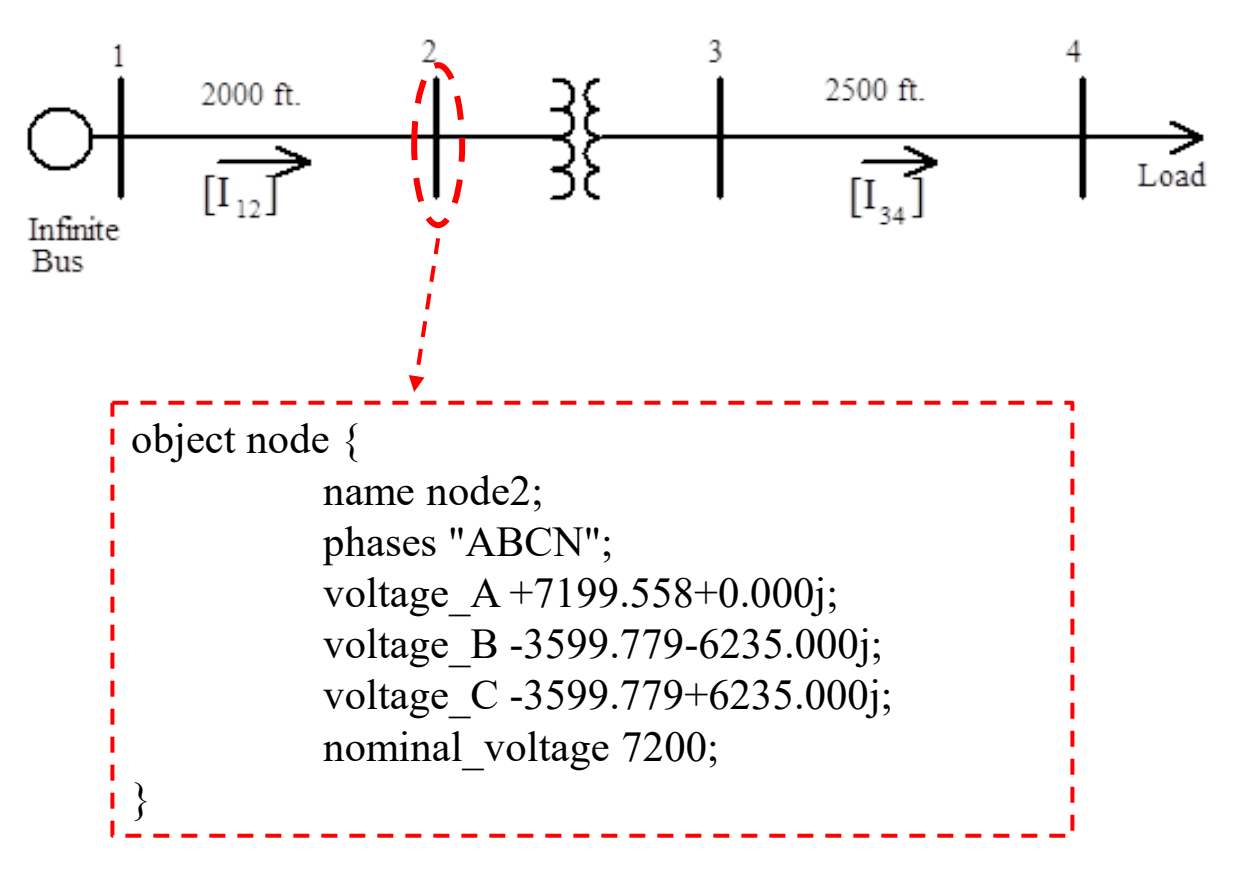

### **IOWA STATE UNIVERSITY**

• IEEE 4 Node Test Feeder

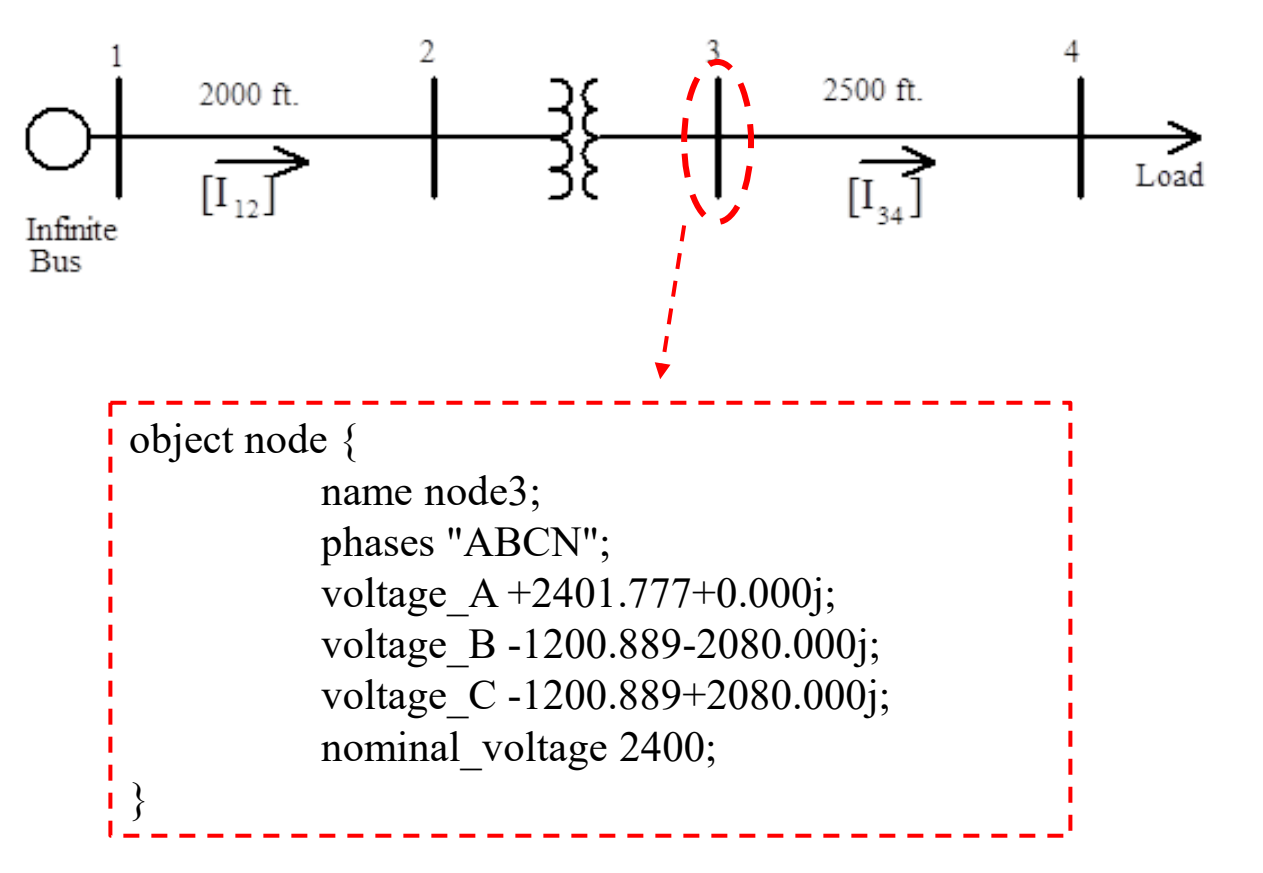

#### 60

### **IOWA STATE UNIVERSITY**

• IEEE 4 Node Test Feeder

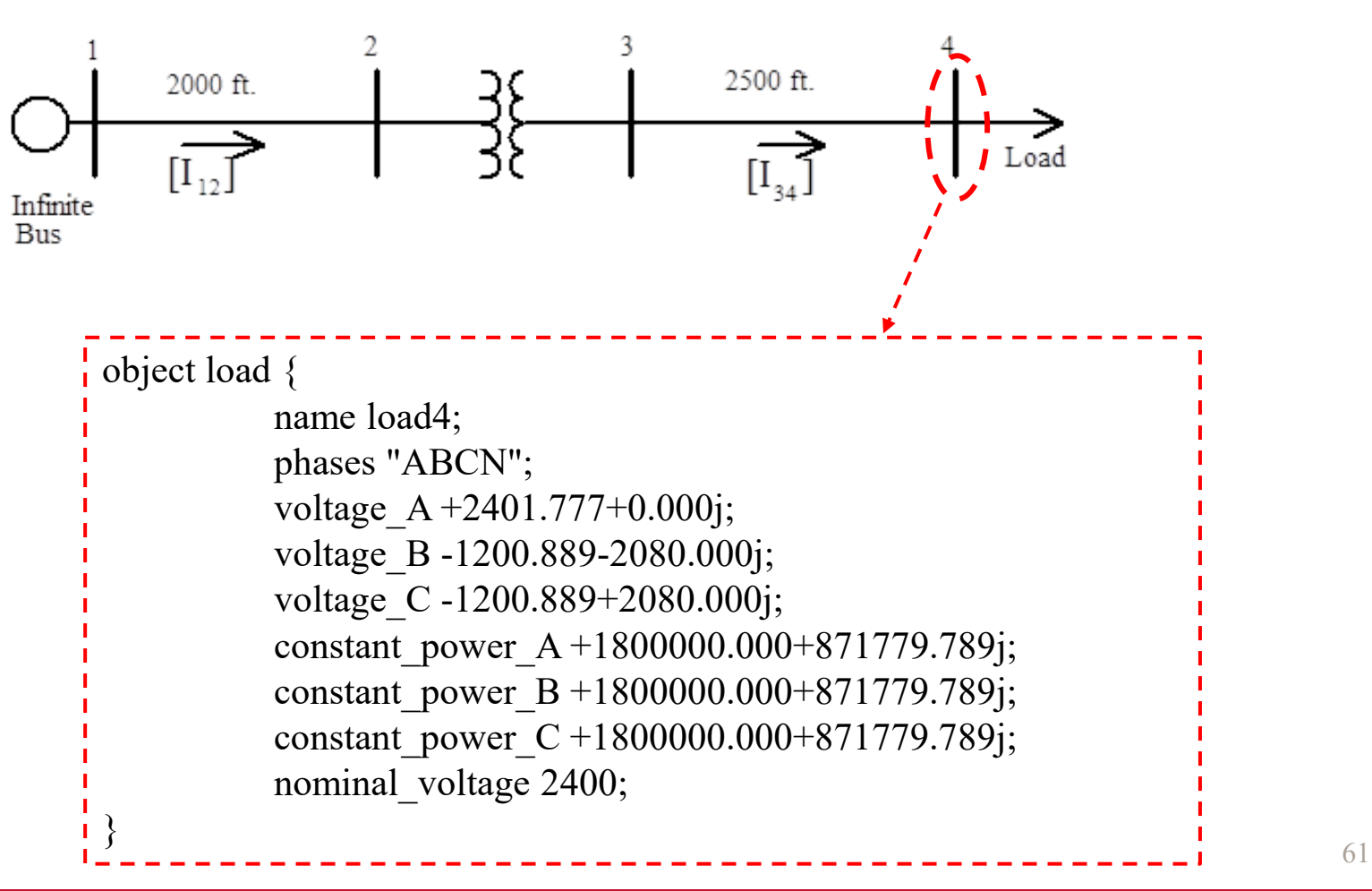

### **IOWA STATE UNIVERSITY**

• IEEE 4 Node Test Feeder

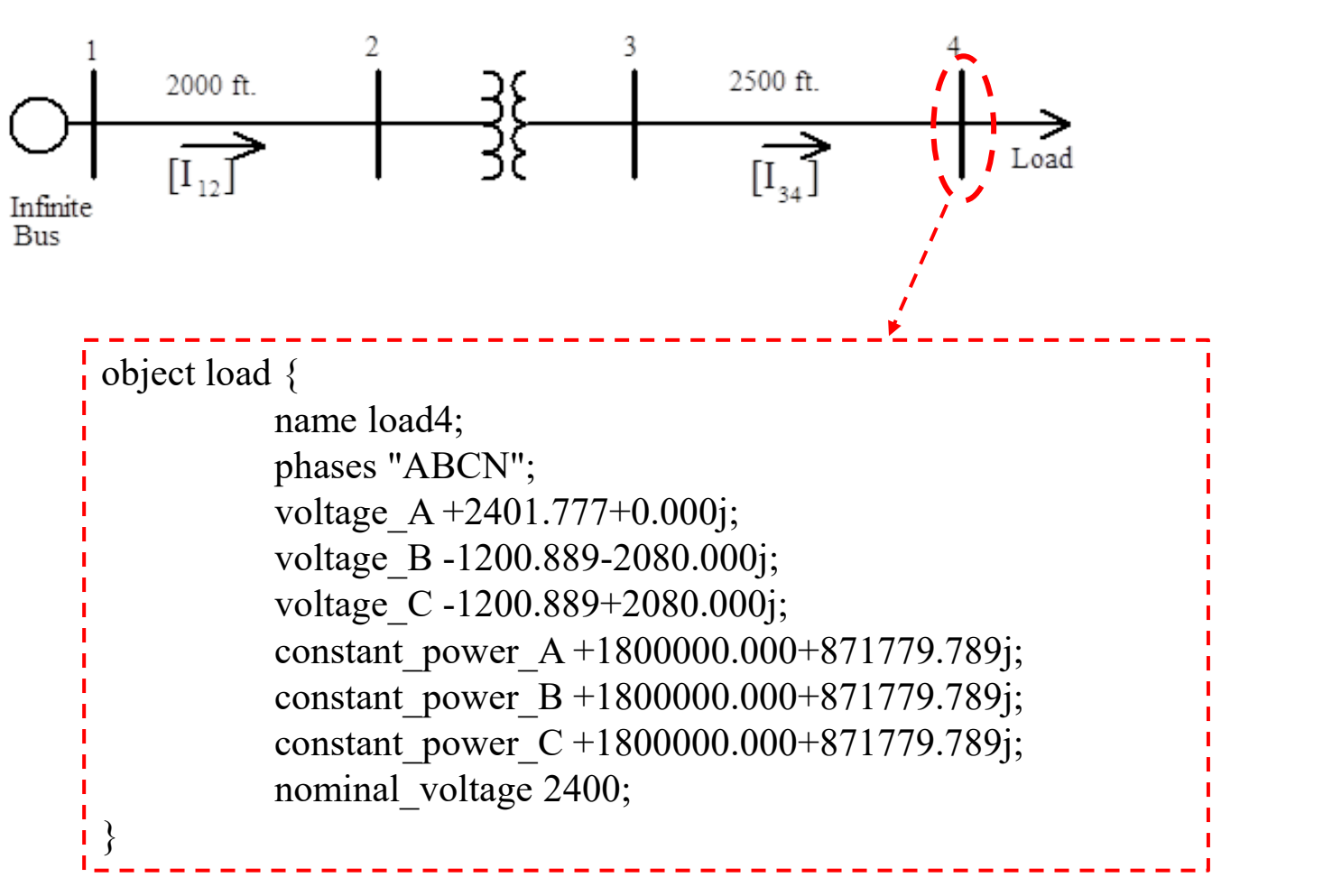

### **IOWA STATE UNIVERSITY**

**ECpE Department**

62

• IEEE 4 Node Test Feeder

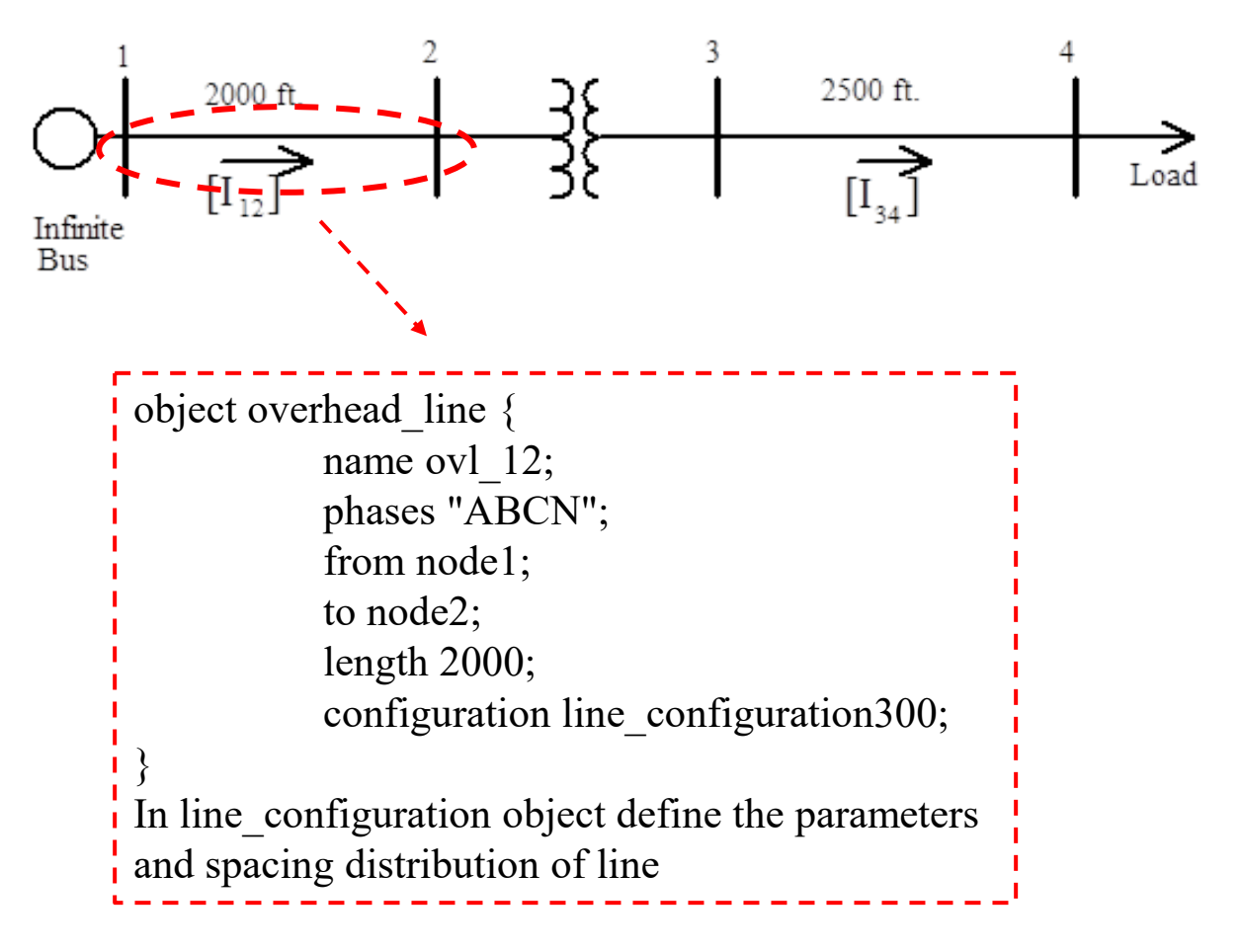

63

• IEEE 4 Node Test Feeder

```
object line_configuration {
          name line_configuration300;
          conductor A overhead line conductor100;
          conductor B overhead line conductor100;
          conductor C overhead line conductor100;
          conductor N overhead line conductor101;
          spacing line spacing 200;
```

```
} 
object line_spacing {
```
}

name line spacing200; distance\_AB 2.5; distance BC 4.5; distance\_AC 7.0; distance\_AN 5.656854; distance\_BN 4.272002; distance CN 5.0;

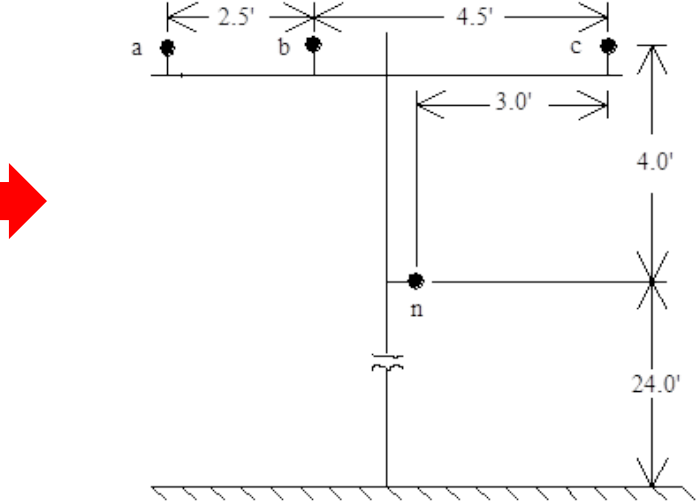

### **IOWA STATE UNIVERSITY**

### • IEEE 4 Node Test Feeder

```
object line_configuration {
          name line_configuration300;
          conductor A overhead line conductor100;
          conductor B overhead line conductor100;
          conductor C overhead line conductor100;
          conductor N overhead line conductor101;
          spacing line spacing 200;
} 
object overhead_line_conductor {
          name overhead line conductor101;
          geometric_mean_radius 0.00814;
          resistance 0.592;
}
object overhead_line_conductor {
          name overhead line conductor101;
          geometric_mean_radius 0.00814;
          resistance 0.592;
}
```
65

## **IOWA STATE UNIVERSITY**

• IEEE 4 Node Test Feeder

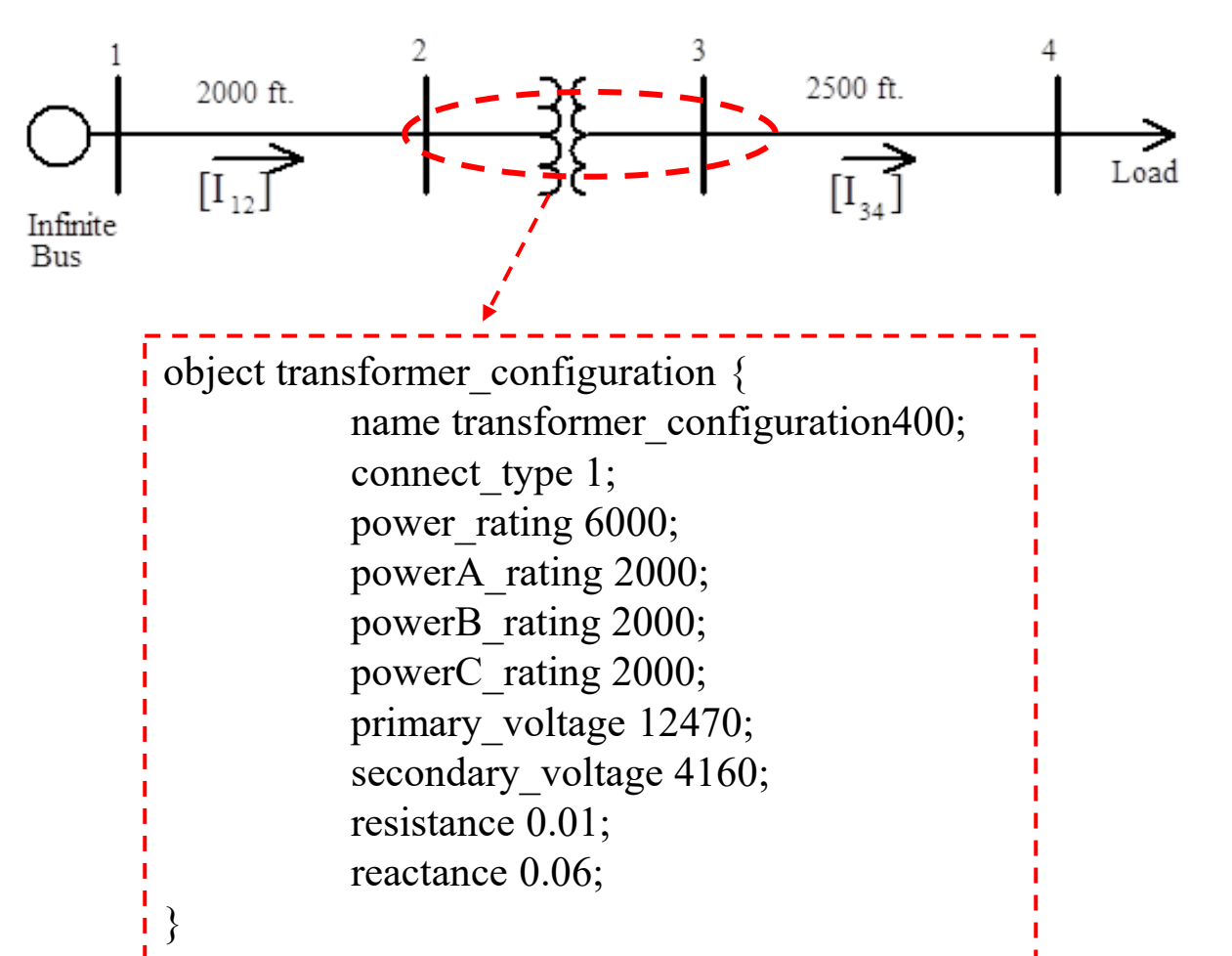

66

### **IOWA STATE UNIVERSITY**

• IEEE 4 Node Test Feeder

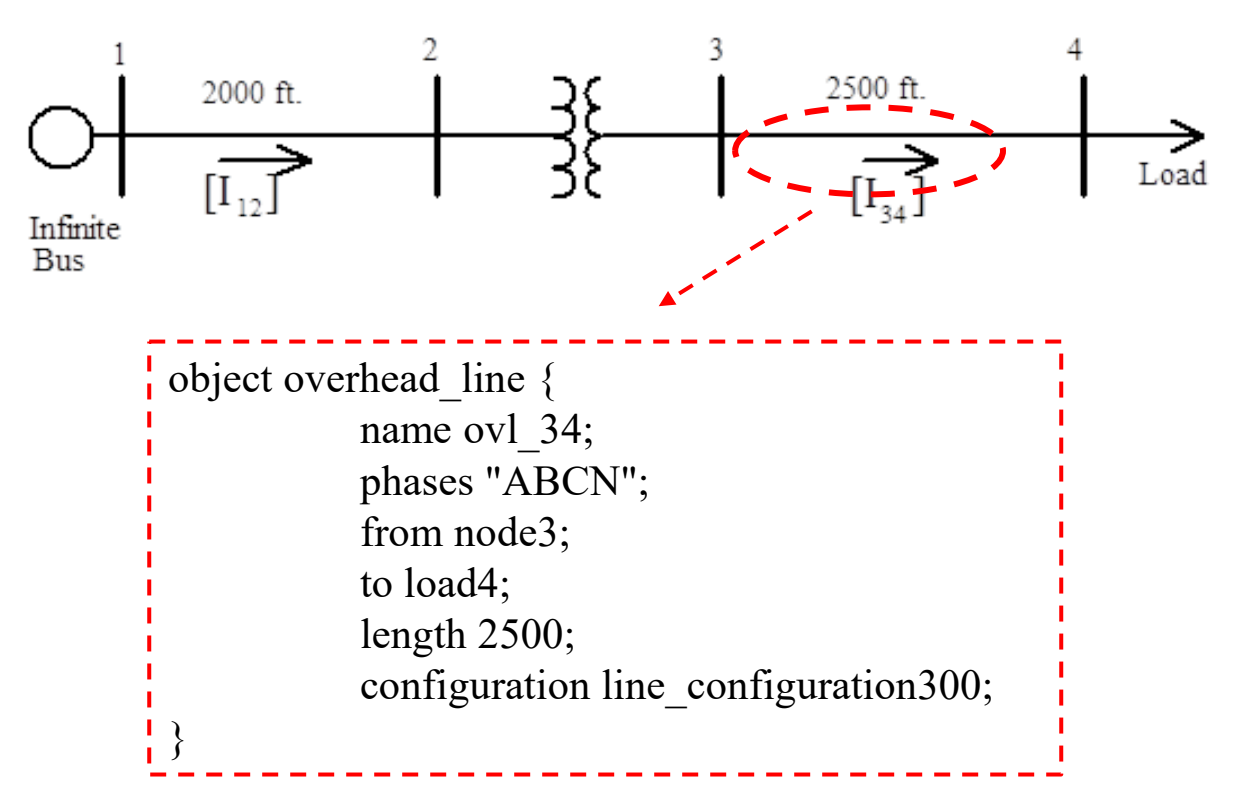

### **IOWA STATE UNIVERSITY**

# Outline

- What is GridLAB-D
	- Introduction to GirdLAB-D
	- GridLAB-D Key Attributes
	- Installing GridLAB-D
	- Getting Help
- GridLAB-D Module
	- Power flow
	- Residential
	- Generator
	- Tape
- Test System Modeling and Simulation
	- IEEE 4 Node Test Feeder
	- Code
	- Run snapshot power flow
	- Result

68

## **IOWA STATE UNIVERSITY**

```
• Code
```

```
clock {
          timestamp '2000-01-01 0:00:00';
          timezone EST+5EDT;
}
module powerflow {
          solver method NR;
}
object overhead_line_conductor {
          name overhead line conductor100;
          geometric_mean_radius 0.0244;
          resistance 0.306;
}
object overhead_line_conductor {
          name overhead line conductor101;
          geometric_mean_radius 0.00814;
          resistance 0.592;
}
                                                 Simulation time
                                                  Snapshot power flow 
                                                 Power flow method,
                                                 NR method is selected.
                                                   Overhead line parameters
```
### **IOWA STATE UNIVERSITY**

### • Code

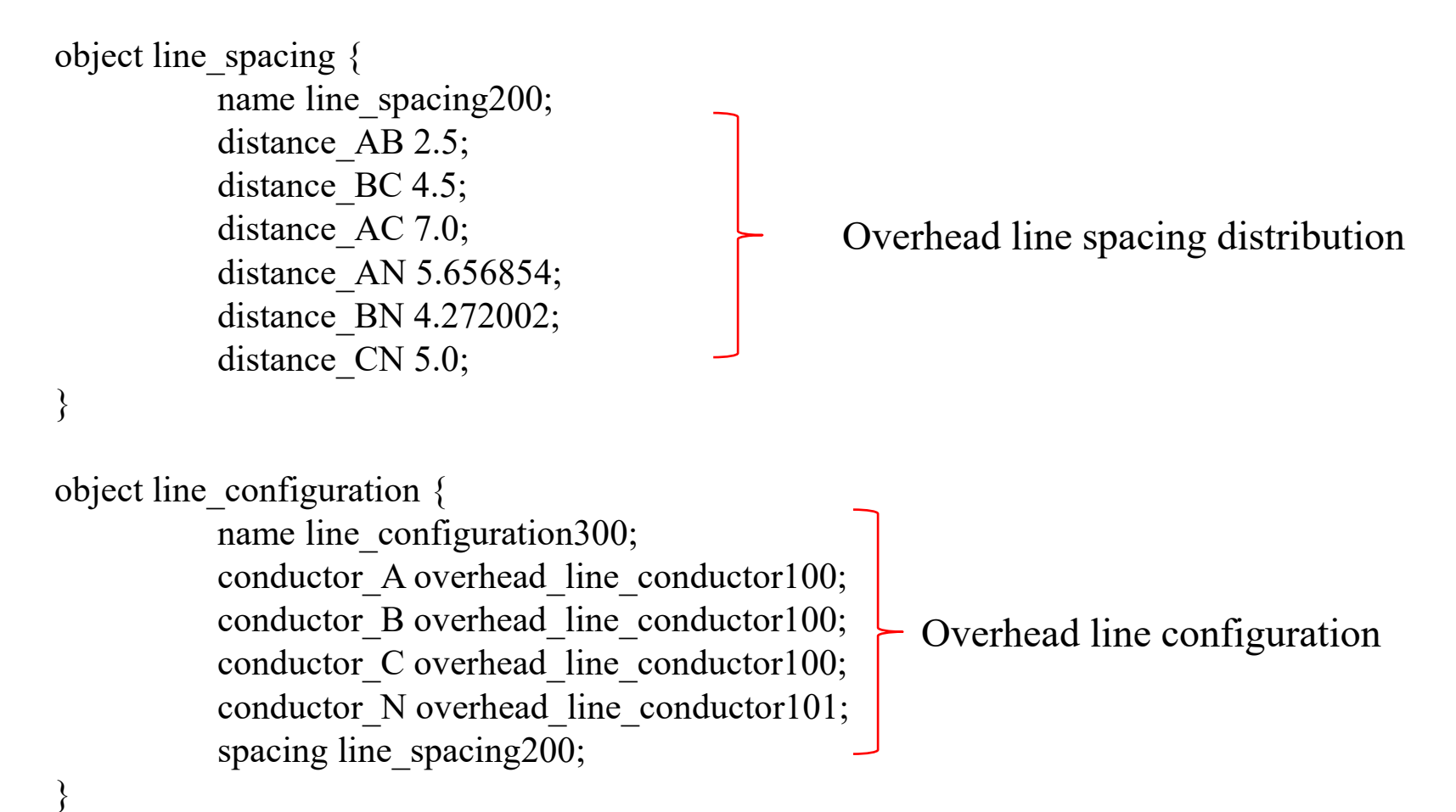

### **IOWA STATE UNIVERSITY**

### • Code

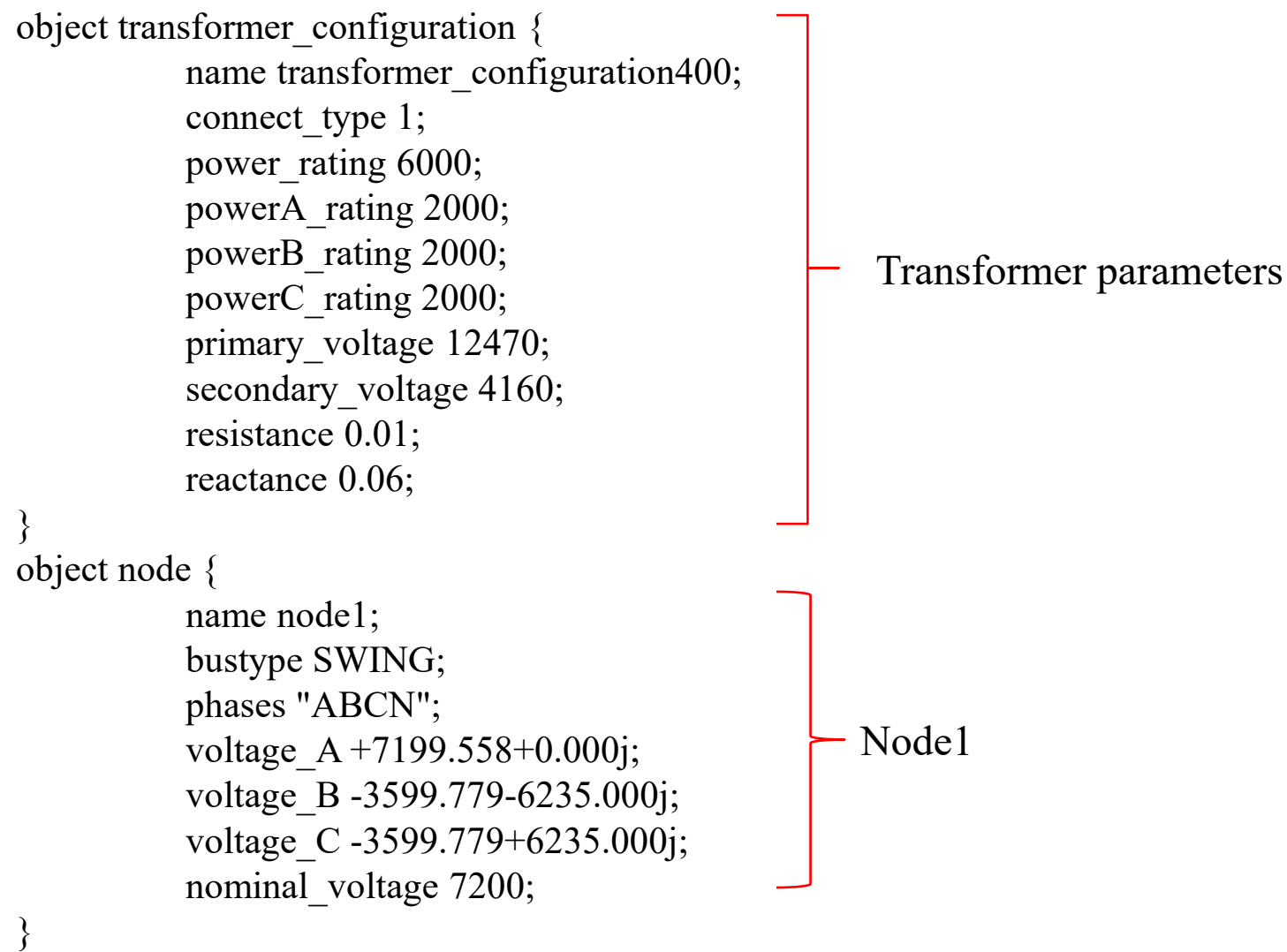

## **IOWA STATE UNIVERSITY**

### • Code

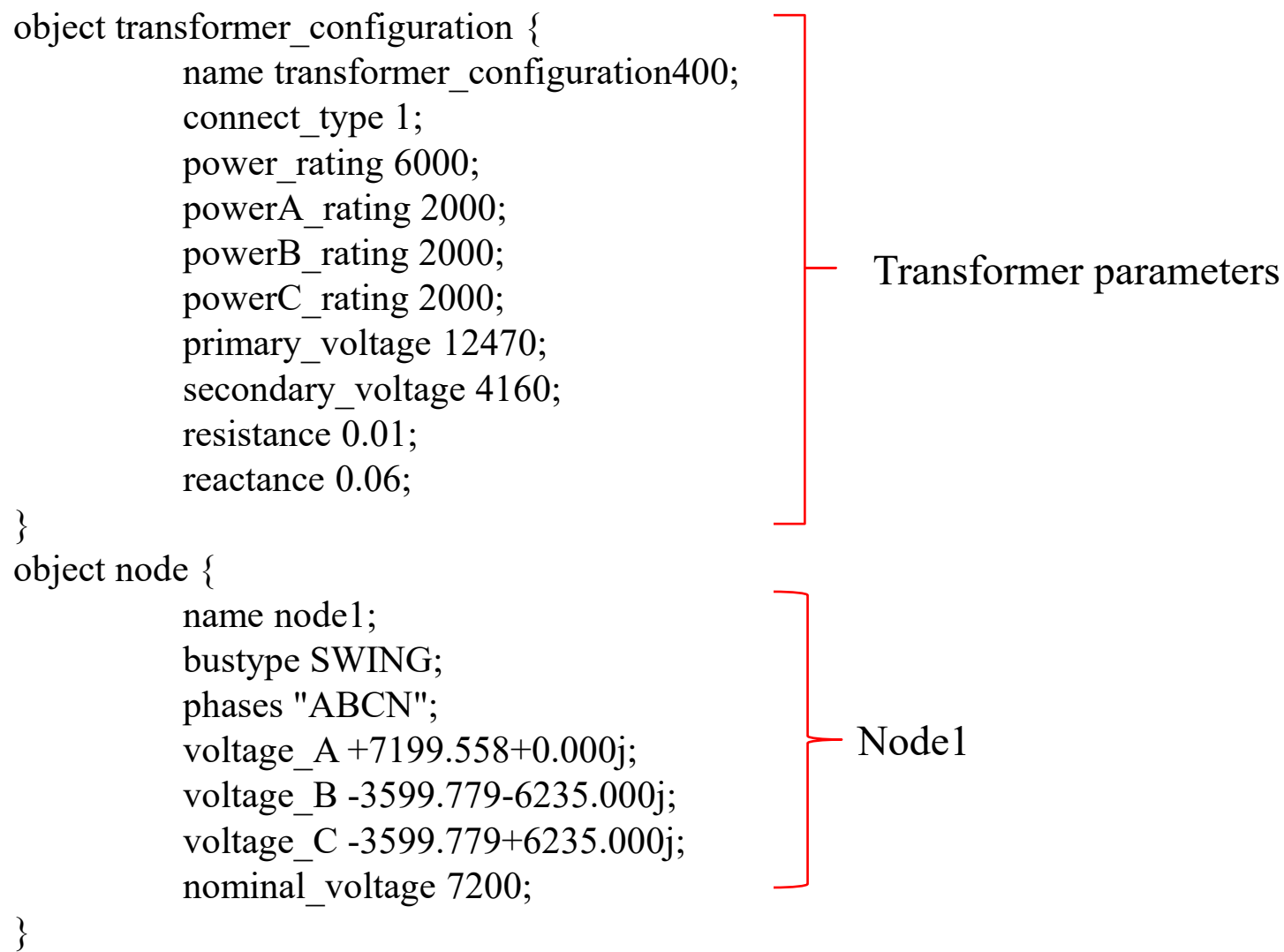

## **IOWA STATE UNIVERSITY**
#### • Code

```
object overhead_line {
          phases "ABCN";
          from node1;
          to node2;
          length 2000;
          configuration line_configuration300;
}
                                                }
```
object transformer { name transformer23; phases "ABCN"; from node2; to node3; configuration transformer\_configuration400;

#### object node {

}

name node2; phases "ABCN"; voltage  $A +7199.558+0.000j$ ; voltage\_B -3599.779-6235.000j; voltage\_C -3599.779+6235.000j; nominal voltage 7200;

#### object node {

}

name node3; phases "ABCN"; voltage  $A + 2401.777 + 0.000j$ ; voltage\_B -1200.889-2080.000j; voltage\_C -1200.889+2080.000j; nominal voltage 2400;

73

### **IOWA STATE UNIVERSITY**

#### • Code

}

```
object overhead_line:34 {
          phases "ABCN";
          from node3;
          to load4;
          length 2500;
          configuration line_configuration300;
}
object load {
          name load4;
          phases "ABCN";
          voltage A + 2401.777 + 0.000j;
          voltage_B -1200.889-2080.000j;
```

```
voltage_C -1200.889+2080.000j;
constant power A + 1800000.000+871779.789j;
constant power B + 1800000.000+871779.789j;
constant power C + 1800000.000+871779.789j;
nominal voltage 2400;
```
74

### **IOWA STATE UNIVERSITY**

• Code

 $\Delta$ 

- The code is saved in IEEE 4 node.glm, which is in the directory: C:\Users\ruicheng\Desktop\test\_system (in my computer).
- The voltages of all nodes are recorded in the file named voltage.csv by using recorder object.

object multi\_recorder {

property node1:voltage\_A,node1:voltage\_B,node1:voltage\_C, node2:voltage\_A,node2:voltage\_B,node2:voltage\_C, node3:voltage\_A,node3:voltage\_B,node3:voltage\_C, load4:voltage\_A,load4:voltage\_B,load4:voltage\_C;

 $\zeta$  file "voltage.csv";

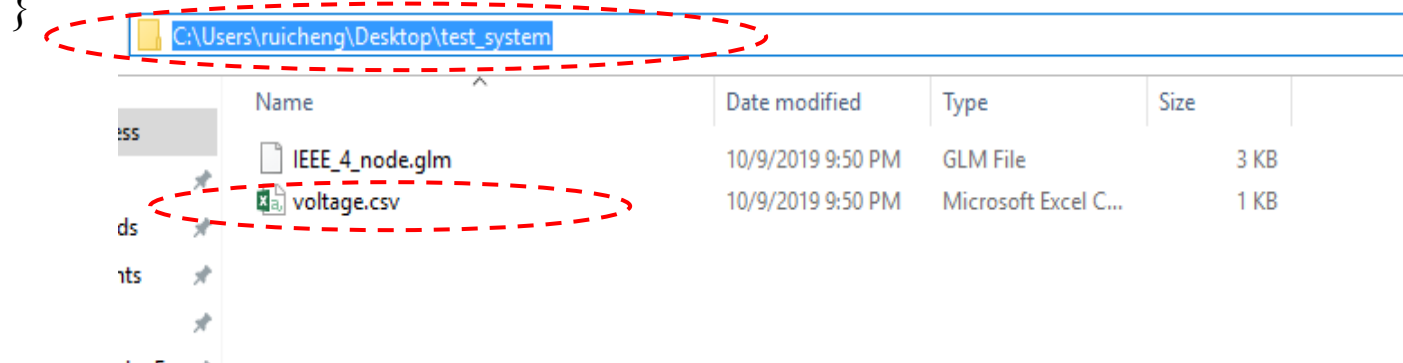

der Exai #

### **IOWA STATE UNIVERSITY**

## Outline

- What is GridLAB-D
	- Introduction to GirdLAB-D
	- GridLAB-D Key Attributes
	- Installing GridLAB-D
	- Getting Help
- GridLAB-D Module
	- Power flow
	- Residential
	- Generator
	- Tape
- Test System Modeling and Simulation
	- IEEE 4 Node Test Feeder
	- Code
	- Run snapshot power flow
	- Result

76

### **IOWA STATE UNIVERSITY**

- Operation Procedure
	- Open CMD, and change the directory to: C:\Users\ruicheng\Desktop\test, system
	- Input the command: "gridlabd IEEE 4 node.glm" in CMD.

C:\Windows\System32\cmd.exe

Microsoft Windows [Version 10.0.14393] (c) 2016 Microsoft Corporation. All pights reserved.

```
C:\Users\ruicheng\Desktop\test_system>-
  e \\tsers\ruicheng\Desktop\test_system>gridlabd IEEE_4_node.g1m _ _
  WARNING | [2000-01-01 03:00:00 EST] : transformer:transformer23 is at 113.71% of its rated power value
  WARNING [2000-01-01 03:00:00 EST] : Line:ovl 34 is at 104.29% of its continuous rating on phase A!
  WARNING [2000-01-01 03:00:00 EST] : Line:ovl 34 is at 100.97% of its continuous rating on phase C!
```
C:\Users\ruicheng\Desktop\test system>

### **IOWA STATE UNIVERSITY**

## Outline

- What is GridLAB-D
	- Introduction to GirdLAB-D
	- GridLAB-D Key Attributes
	- Installing GridLAB-D
	- Getting Help
- GridLAB-D Module
	- Power flow
	- Residential
	- Generator
	- Tape
- Test System Modeling and Simulation
	- IEEE 4 Node Test Feeder
	- Code
	- Run snapshot power flow
	- Result

78

### **IOWA STATE UNIVERSITY**

• Result

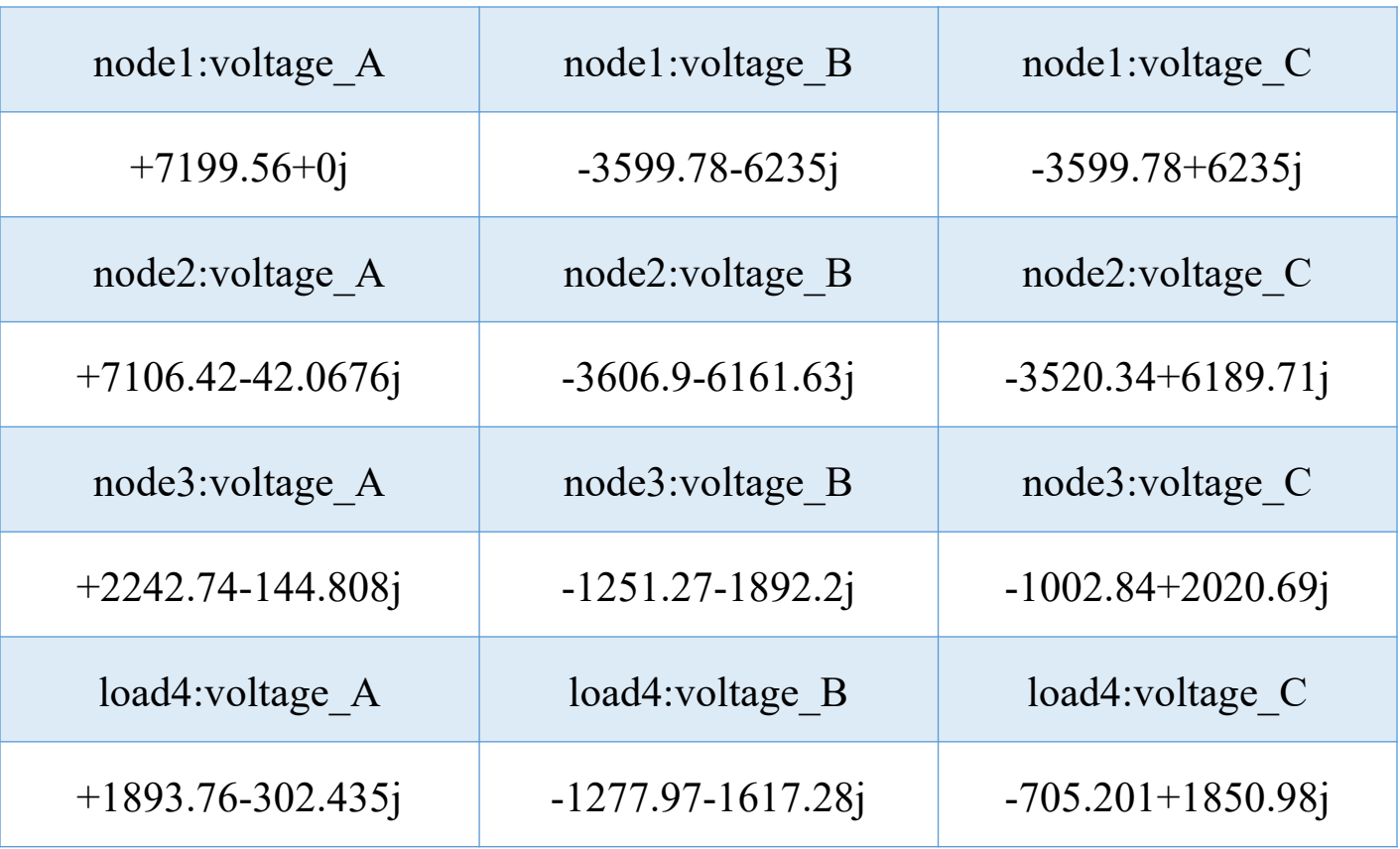

#### 79

### **IOWA STATE UNIVERSITY**